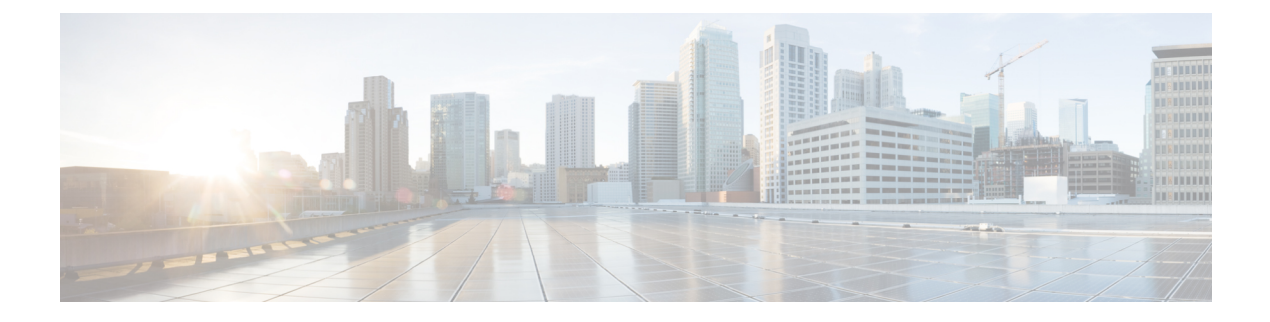

# **VRF-Lite** の設定

- [VRF-Lite](#page-0-0) について (1 ページ)
- VRF-Lite [の設定に関するガイドライン](#page-2-0) (3 ページ)
- VRF-Lite [の設定方法](#page-3-0) (4 ページ)
- IPv6 用の [VRF-Lite](#page-10-0) の設定 (11 ページ)
- VRF-Lite [に関する追加情報](#page-23-0) (24 ページ)
- VRF-Lite [設定の確認](#page-23-1) (24 ページ)
- [VRF-Lite](#page-26-0) の設定例 (27 ページ)

## <span id="page-0-0"></span>**VRF-Lite** について

VRF-Lite の機能によって、サービス プロバイダーは、VPN 間で重複した IP アドレスを使用で きる複数の VPN をサポートできます。VRF-Lite は入力インターフェイスを使用して異なる VPN のルートを区別し、各 VRF に 1 つまたは複数のレイヤ 3 インターフェイスを対応付けて 仮想パケット転送テーブルを形成します。VRF のインターフェイスは、イーサネット ポート などの物理インターフェイス、またはVLANSVIなどの論理インターフェイスにすることがで きますが、レイヤ 3 インターフェイスは、一度に複数の VRF に属することはできません。

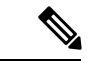

(注) VRF-Lite インターフェイスは、レイヤ 3 インターフェイスである必要があります。

VRF-Lite には次のデバイスが含まれます。

- カスタマーエッジ(CE)デバイスにおいて、カスタマーは、1 つまたは複数の プロバイ ダーエッジ (PE) ルータへのデータリンクを介してサービスプロバイダーネットワーク にアクセスできます。CE デバイスは、サイトのローカル ルートをプロバイダー エッジ ルータにアドバタイズし、そこからリモート VPN ルートを学習します。Cisco Catalyst ス イッチは、CE にすることができます。
- プロバイダー ルータ(またはコアルータ)とは、サービス プロバイダー ネットワーク内 にあり、CE デバイスに接続していないすべてのルータです。

次の図に、各CiscoCatalystスイッチが複数の仮想CEとして機能する設定を示します。VRF-Lite はレイヤ3機能であるため、VRFの各インターフェイスはレイヤ3インターフェイスである必 要があります。

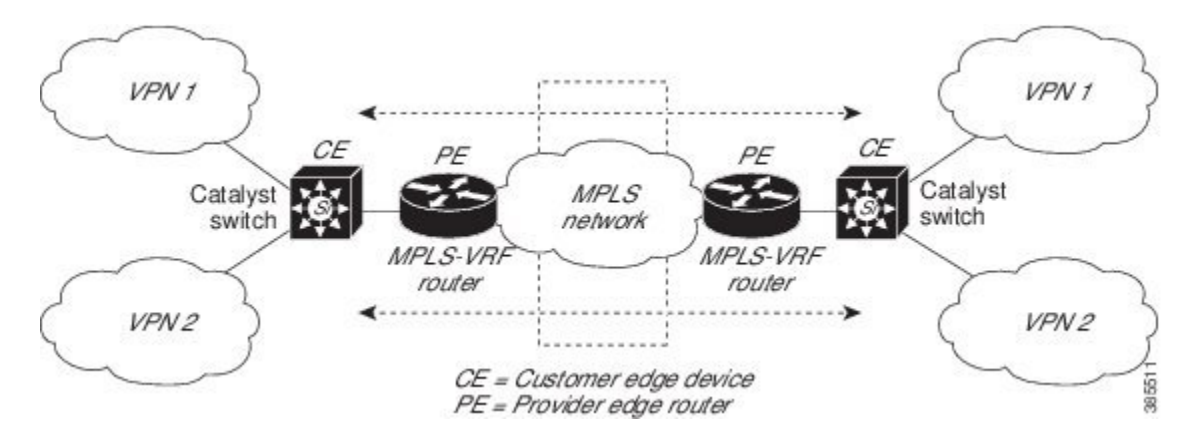

図 **<sup>1</sup> :** 複数の仮想 **CE** として機能する **Cisco Catalyst** スイッチ

次の図に、VRF-Lite の CE 対応ネットワークでのパケット転送プロセスを示します。

- CE が VPN からパケットを受信すると、CE は入力インターフェイスに基づいたルーティ ング テーブルを検索します。ルートが見つかると、CE はパケットを PE に転送します。
- 入力 PE は、CE からパケットを受信すると、VRF 検索を実行します。ルートが見つかる と、ルータは対応する MPLS ラベルをパケットに追加し、MPLS ネットワークに送信しま す。
- 出力 PE は、ネットワークからパケットを受信すると、ラベルを除去してそのラベルを使 用し、正しい VPN ルーティング テーブルを識別します。次に、出力 PE が通常のルート 検索を行います。ルートが見つかると、パケットを正しい隣接デバイスに転送します。
- CE が出力 PE からパケットを受信すると、CE は入力インターフェイスを使用して正しい VPN ルーティング テーブルを検索します。ルートが見つかると、CE はパケットを VPN 内に転送します。

VRF を設定するには、VRF テーブルを作成し、VRF に対応付けられたレイヤ 3 インターフェ イスを指定します。次に、VPN および CE と PE 間でルーティング プロトコルを設定します。 プロバイダーのバックボーンでVPNルーティング情報を配信する場合は、BGPが優先ルーティ ング プロトコルです。VRF-Lite ネットワークには、次の 3 つの主要なコンポーネントがあり ます。

- VPN ルート ターゲット コミュニティ:VPN コミュニティの他のすべてのメンバをリスト します。VPNコミュニティメンバーごとにVPNルートターゲットを設定する必要があり ます。
- VPN コミュニティ PE ルータのマルチプロトコル BGP ピアリング: VPN コミュニティの すべてのメンバにVRFの到着可能性情報を伝播します。VPNコミュニティのすべてのPE ルータで BGP ピアリングを設定する必要があります。

• VPN 転送:VPN サービスプロバイダー ネットワークのすべての VPN コミュニティ メン バ間のすべてのトラフィックを転送します。

この製品のマニュアルセットは、偏向のない言語を使用するように配慮されています。このド キュメントセットでの偏向のない言語とは、年齢、障害、性別、人種的アイデンティティ、民 族的アイデンティティ、性的指向、社会経済的地位、およびインターセクショナリティに基づ く差別を意味しない言語として定義されています。製品ソフトウェアのユーザインターフェイ スにハードコードされている言語、RFPのドキュメントに基づいて使用されている言語、また は参照されているサードパーティ製品で使用されている言語によりドキュメントに例外が存在 する場合があります。 (注)

## <span id="page-2-0"></span>**VRF-Lite** の設定に関するガイドライン

#### **IPv4** と **IPv6**

- VRF-Liteが設定されたスイッチは複数のカスタマーで共有され、すべてのカスタマーが独 自のルーティング テーブルを持ちます。
- カスタマーは別々の VRF テーブルを使用するので、同じ IP アドレスを再利用できます。 別々の VPN では IP アドレスの重複が許可されます。
- VRF-Lite では、複数のカスタマーが PE と CE の間で同一の物理リンクを共有できます。 複数の VLAN を持つトランク ポートでは、パケットがカスタマー間で分離されます。す べてのカスタマーが独自の VLAN を持ちます。
- PE ルータでは、VRF-Lite の使用と複数の CE の使用には違いがありません。#unique 103 では、複数の仮想レイヤ 3 インターフェイスが VRF-Lite デバイスに接続されています。
- Cisco Catalyst スイッチでは、物理ポートか VLAN SVI、またはその両方の組み合わせを使 用して、VRF を設定できます。アクセス ポートまたはトランク ポート経由で SVI を接続 できます。
- カスタマーは、別のカスタマーと重複しないかぎり、複数の VLAN を使用できます。カ スタマーの VLAN は、スイッチに保存されている適切なルーティング テーブルの識別に 使用される特定のルーティング テーブル ID にマッピングされます。
- レイヤ 3 TCAM リソースは、すべての VRF 間で共有されます。各 VRF が十分な CAM 領 域を持つようにするには、**maximum routes** コマンドを使用します。
- VRF を使用した Cisco Catalyst スイッチは、1 つのグローバル ネットワークと複数の VRF をサポートできます。サポートされるルートの総数は、TCAMのサイズに制限されます。
- 1 つの VRF を IPv4 と IPv6 の両方に設定できます。

• 着信パケットの宛先アドレスが VRF テーブルにない場合、そのパケットはドロップされ ます。また、VRF ルートに TCAM 領域が十分にない場合、その VRF のハードウェアス イッチングは無効になり、対応するデータパケットがソフトウェアに送信されて処理され ます。

#### **IPv4** 固有

- CEとPE間のほとんどのルーティングプロトコル(BGP、OSPF、EIGRP、RIP、およびス タティックルーティング)を使用できます。ただし、次の理由からExternalBGP(EBGP) を使用することを推奨します。
	- BGP では、複数の CE とのやり取りに複数のアルゴリズムを必要としません。
	- BGPは、さまざまな管理者によって稼働するシステム間でルーティング情報を渡すよ うに設計されています。
	- BGP は、ルートの属性の CE への引き渡しを単純化します。
- マルチキャスト VRF-Lite はサポートされていません。
- **router ospf** の **capability vrf-lite** サブコマンドは、PE と CE 間のルーティング プロトコル として OSPF が設定されている場合に使用する必要があります。

#### **IPv6** 固有

- VRF 認識 OSPFv3、BGPv6、EIGRPv6、および IPv6 スタティックルーティングがサポート されます。
- VRF 認識 IPv6 ルート アプリケーションには、ping、telnet、ssh、tftp、ftp、およびトレー スルートが含まれています(このリストにはMgtインターフェイスは含まれていません。 これは、その下に IPv4 も IPv6 も設定できますが、別々に処理されます)。

# <span id="page-3-0"></span>**VRF-Lite** の設定方法

## **IPv4** 用の **VRF-Lite** の設定

#### **VRF** 認識サービスの設定

IP サービスは、グローバルなインターフェイス上と、グローバルなルーティング インスタン ス内で設定できます。IP サービスは複数のルーティング インスタンス上で稼働するように拡 張されます。これが、VRF 認識です。システム内の任意の設定済み VRF であればいずれも、 VRF 認識サービス用に指定できます。

VRF 認識サービスは、プラットフォームから独立したモジュールに実装されています。VRF は、CiscoIOS内の複数のルーティングインスタンスを提供します。各プラットフォームには、 サポートする VRF 数に関して独自の制限があります。

VRF 認識サービスには、次の特性があります。

- ユーザは、ユーザ指定の VRF 内のホストに ping を実行できます。
- ARP エントリは、個別の VRF で学習されます。ユーザは、特定の VRF の ARP エントリ を表示できます。

#### **ARP** のユーザ インターフェイスの設定

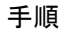

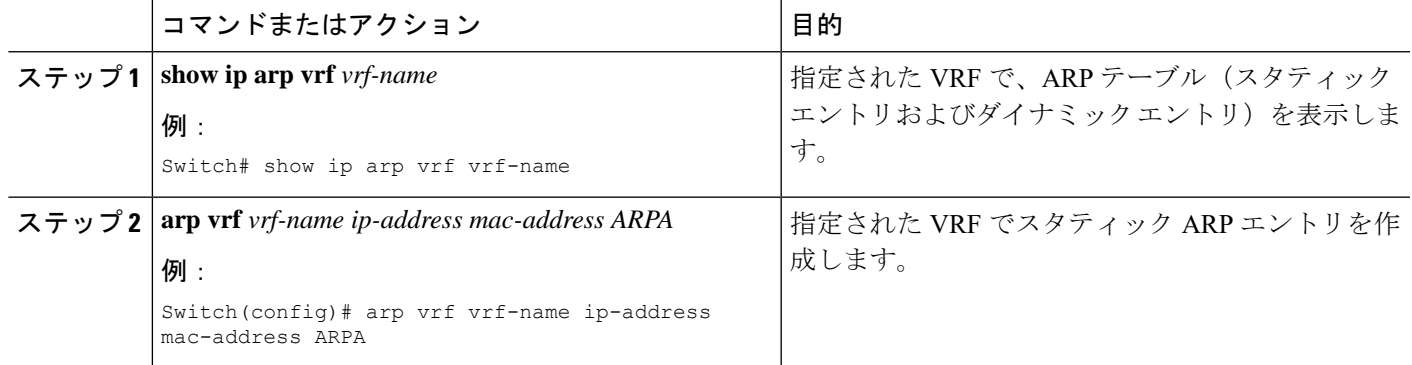

#### **TACACS+** サーバ用の **Per-VRF** の設定

TACACS+ サーバ機能の per-VRF は TACACS+ サーバの per- 仮想単位ルート転送(per-VRF) の認証、認可、アカウンティング(AAA)を設定することができます。

VRF ルーティング テーブル(ステップ 3 および 4 で示すように)を作成し、インターフェイ スを設定する(ステップ 6、7、および 8)ことができます。TACACS+ サーバの per-VRF 単位 の実際の設定は、ステップ 10~13 で行われます。

#### 始める前に

TACACS+ サーバの per-VRF を設定する前に、AAA およびサーバ グループを設定しておく必 要があります。

手順

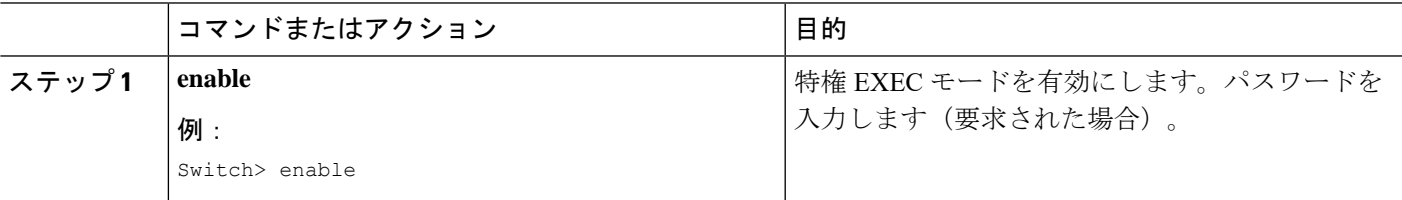

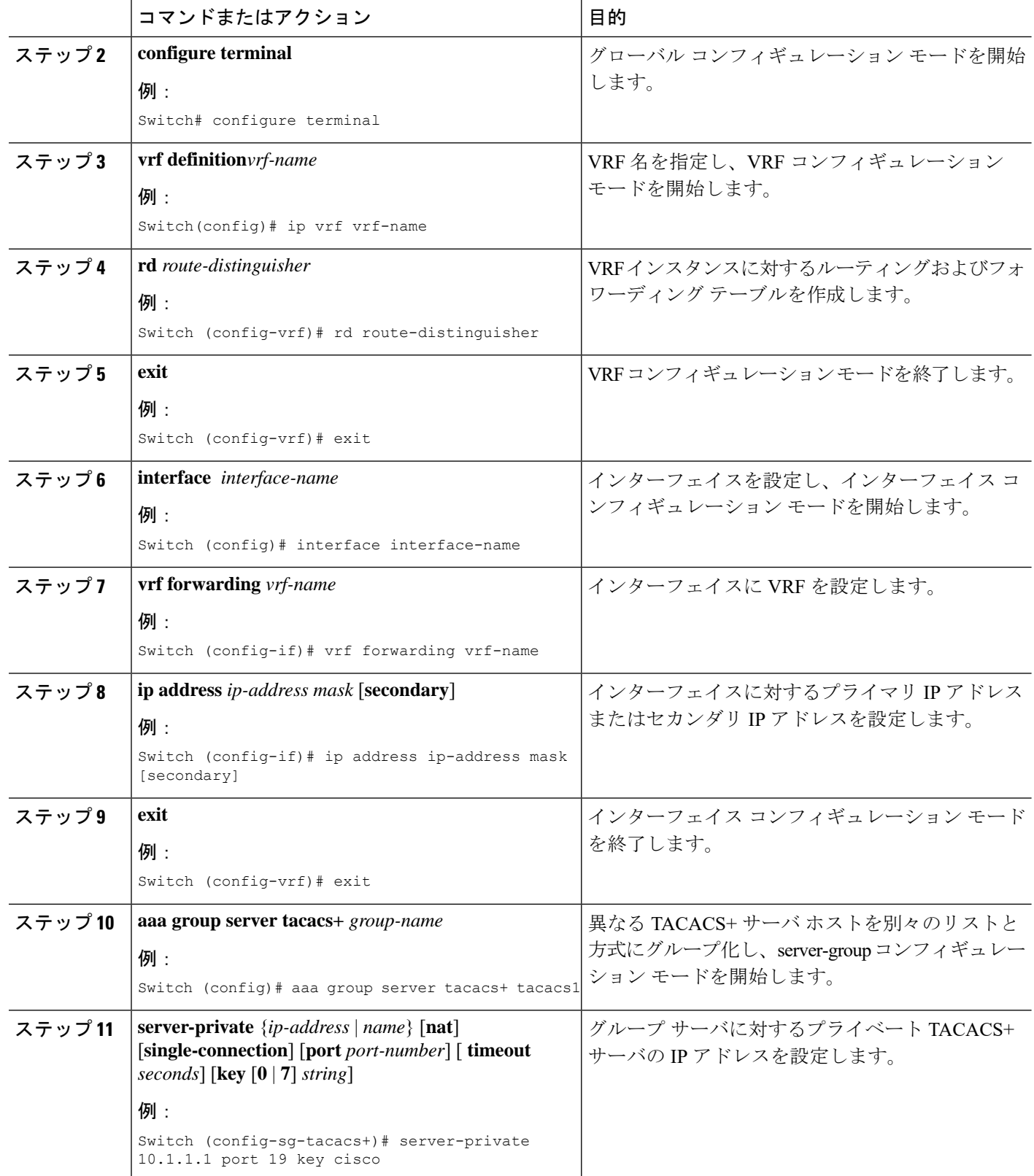

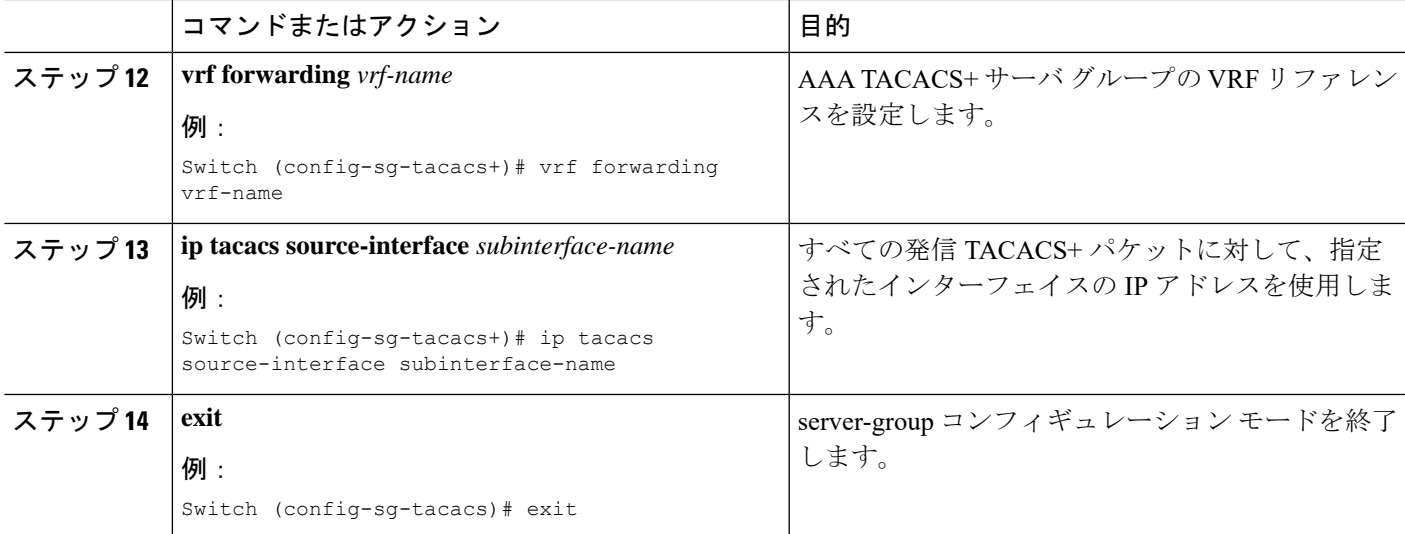

例

次の例で、per-VRF TACACS+ の設定に必要なすべての手順をリストします。

```
Switch> enable
Switch# configure terminal
Switch (config)# vrf definition cisco
Switch (config-vrf)# rd 100:1
Switch (config-vrf)# exit
Switch (config)# interface Loopback0
Switch (config-if)# vrf forwarding cisco
Switch (config-if)# ip address 10.0.0.2 255.0.0.0
Switch (config-if)# exit
Switch (config-sg-tacacs+)# vrf forwarding cisco
Switch (config-sg-tacacs+)# ip tacacs source-interface Loopback0
Switch (config-sg-tacacs)# exit
```
## **VPN** ルーティング セッションの設定

#### 手順

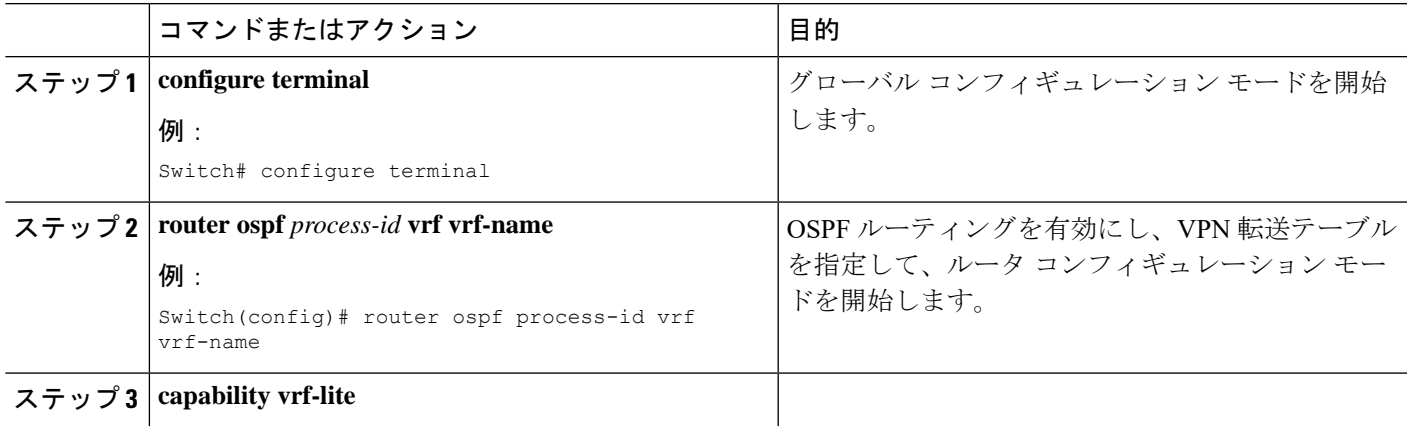

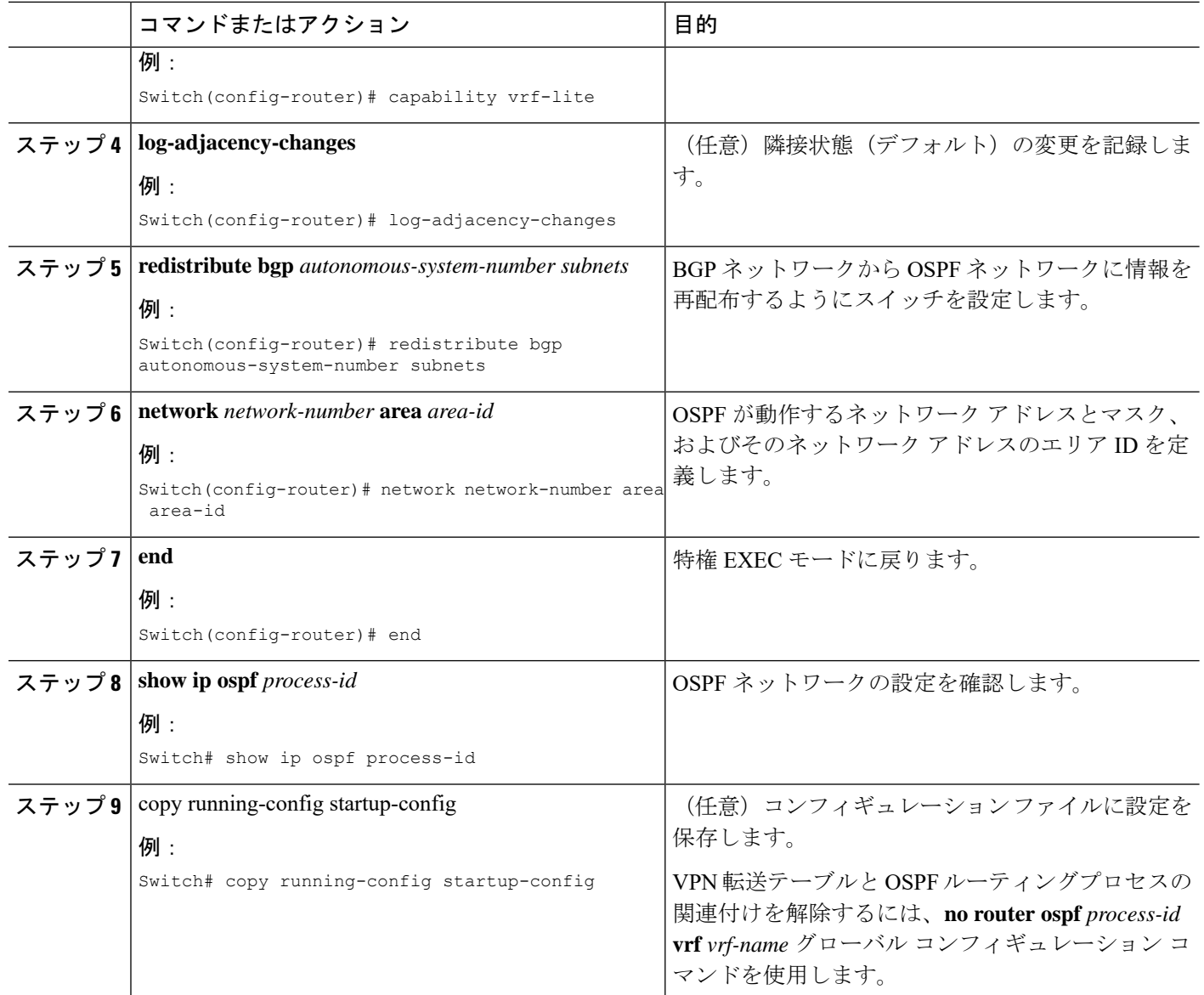

#### 例

```
Switch(config)# vrf definition VRF-RED
Switch(config-vrf)# rd 1:1
Switch(config-vrf)# exit
Switch(config)# router eigrp virtual-name
Switch(config-router)# address-family ipv4 vrf VRF-RED autonomous-system 1
Switch(config-router-af)# network 10.0.0.0 0.0.0.255
Switch(config-router-af)# topology base
Switch(config-router-topology)# default-metric 10000 100 255 1 1500
Switch(config-router-topology)# exit-af-topology
Switch(config-router-af)# exit-address-family
```
 $\mathbf I$ 

## **BGP PE/CE** ルーティング セッションの設定

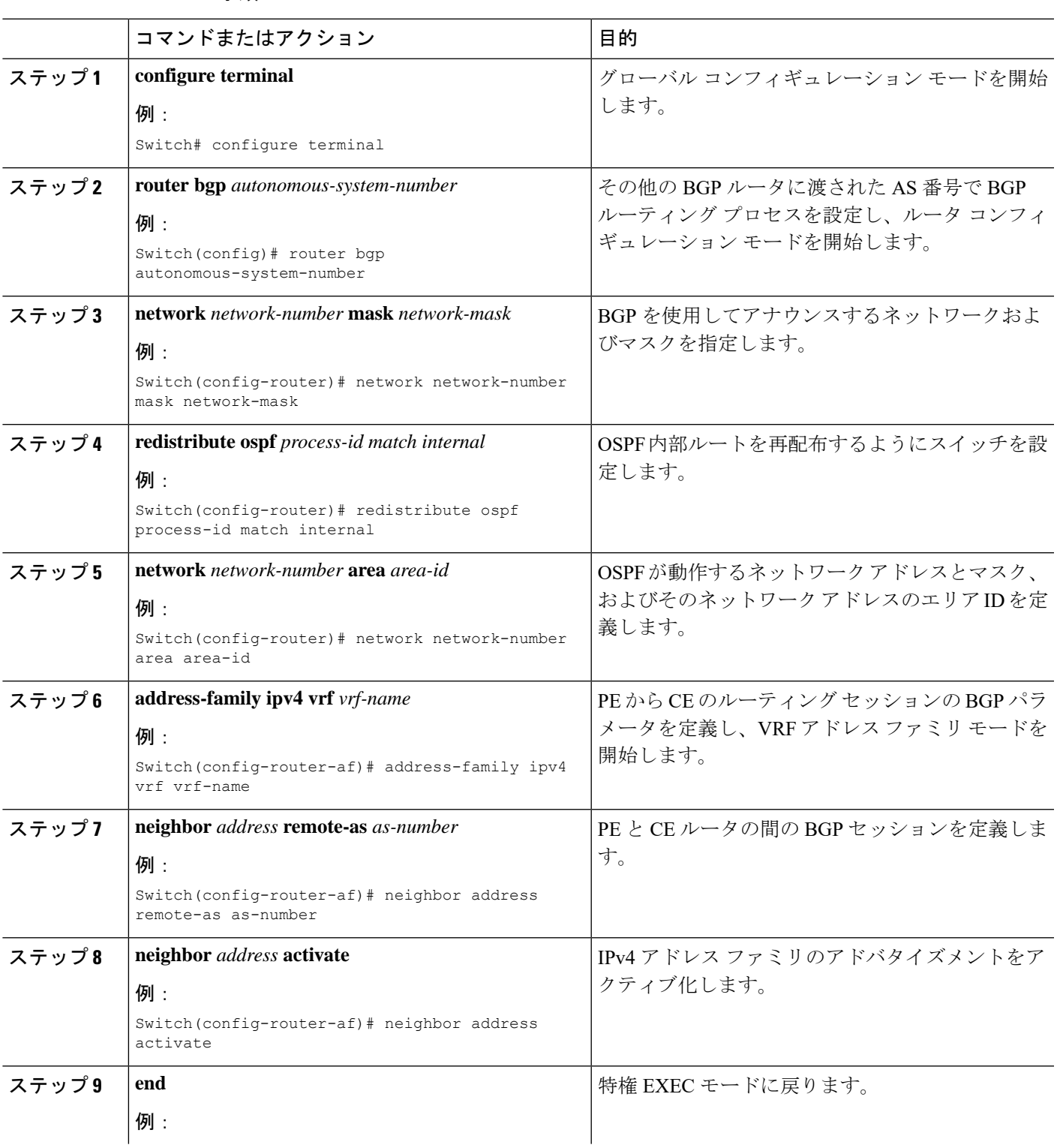

手順

I

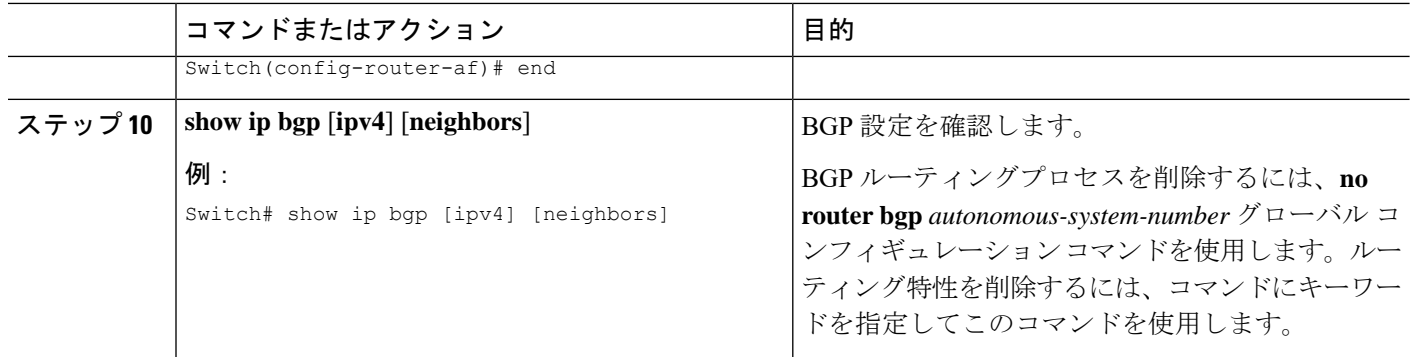

### **IPv4 VRF** の設定

#### 手順

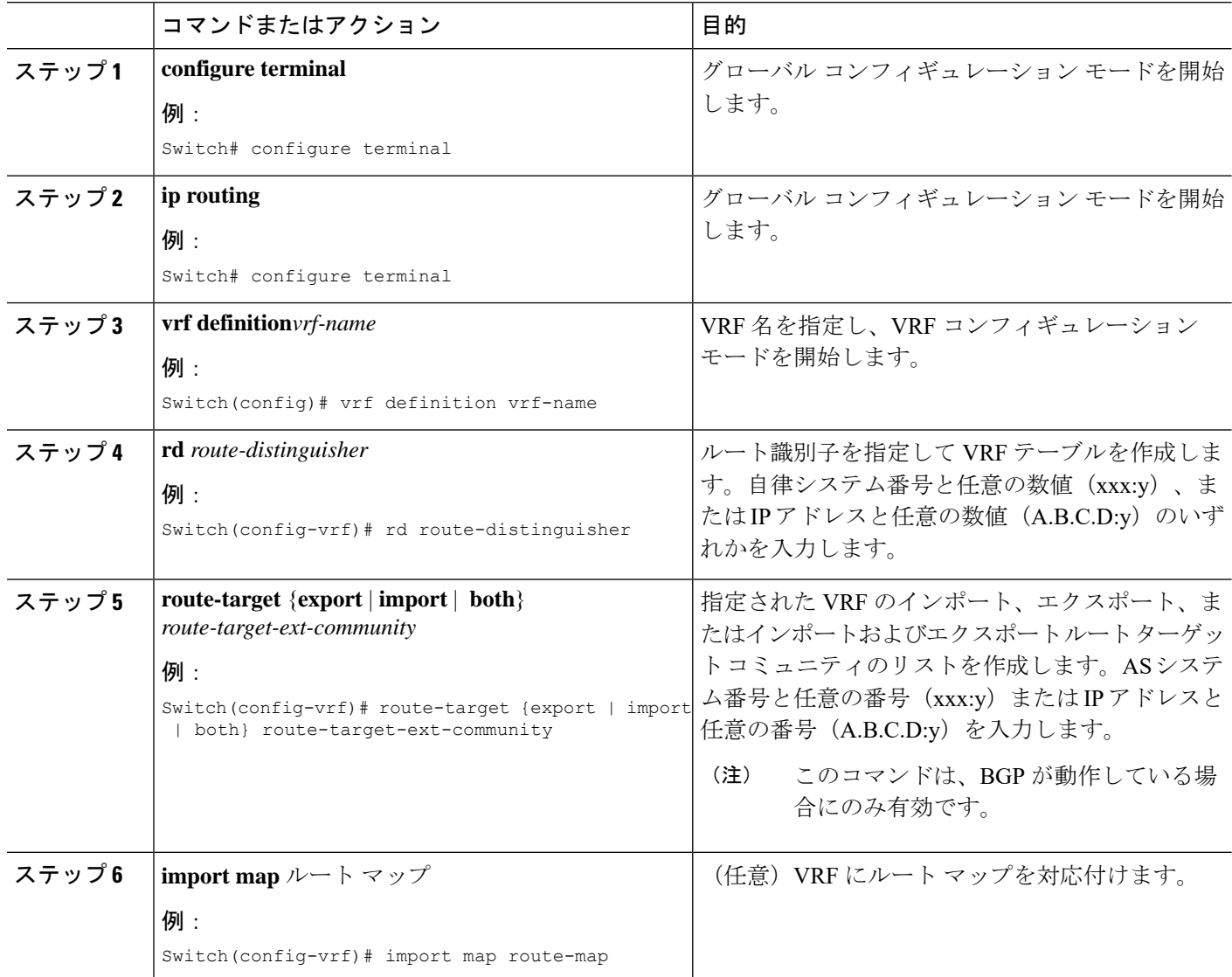

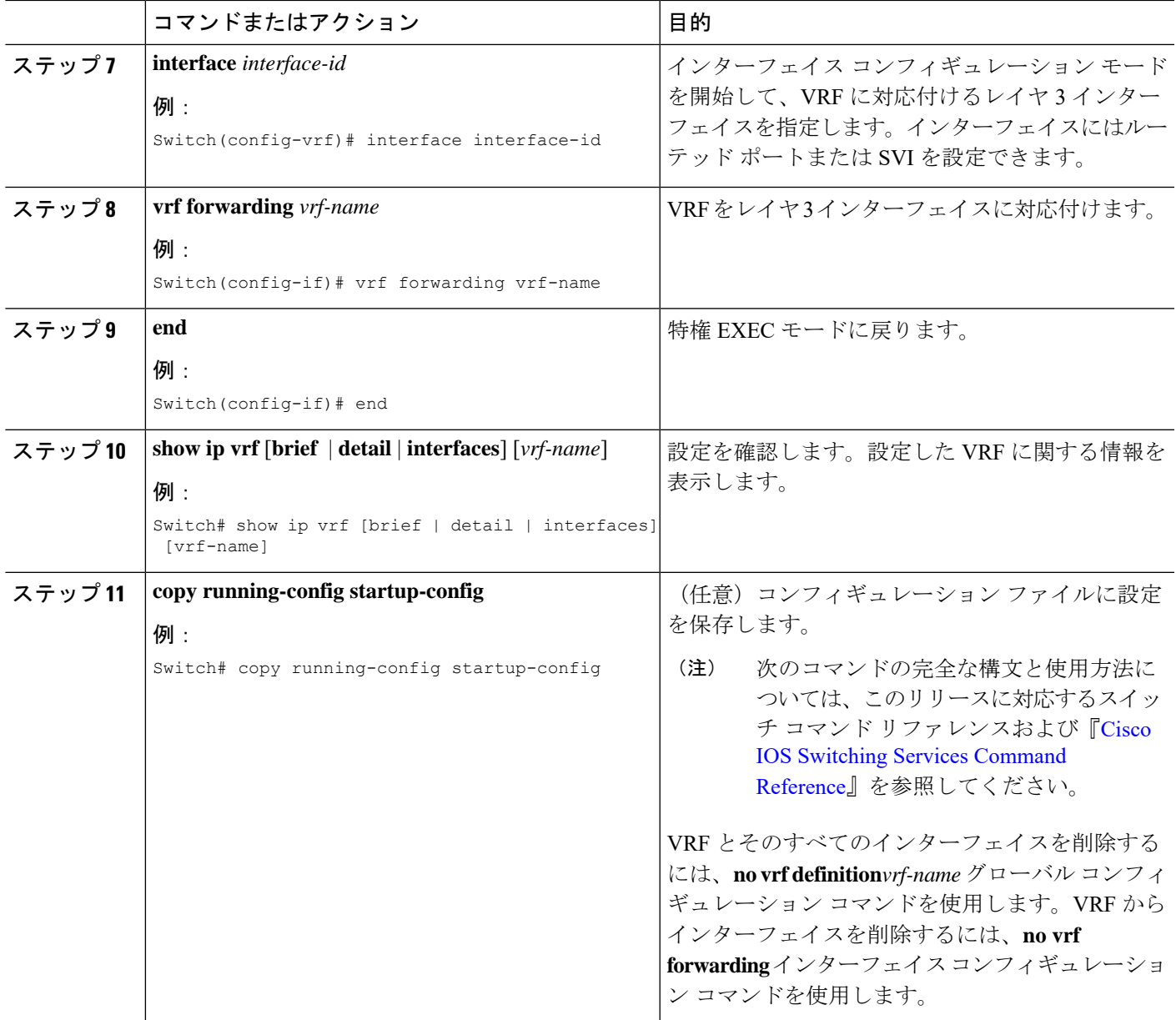

# <span id="page-10-0"></span>**IPv6** 用の **VRF-Lite** の設定

## **VRF** 認識サービスの設定

IPv6 サービスは、グローバルなインターフェイス上と、グローバルなルーティング インスタ ンス内で設定できます。IPv6 サービスは複数のルーティング インスタンス上で稼働するよう に拡張されます。これが、VRF 認識です。システム内の任意の設定済み VRF であればいずれ も、VRF 認識サービス用に指定できます。

VRF 認識サービスは、プラットフォームから独立したモジュールに実装されています。VRF は、CiscoIOS内の複数のルーティングインスタンスを提供します。各プラットフォームには、 サポートする VRF 数に関して独自の制限があります。

VRF 認識サービスには、次の特性があります。

- ユーザは、ユーザ指定の VRF 内のホストに ping を実行できます。
- ネイバー探索エントリは、個別の VRF で学習されます。ユーザは、特定の VRF のネイ バー探索 (ND) エントリを表示できます。

次のサービスは VRF 認識です。

- Ping
- ユニキャスト RPF(uRPF)
- traceroute
- FTP および TFTP
- [Telnet および SSH (Telnet and SSH) ]
- NTP

### **PING** のユーザ インターフェイスの設定

VRF 認識 ping を設定するには、次の作業を実行します。

手順

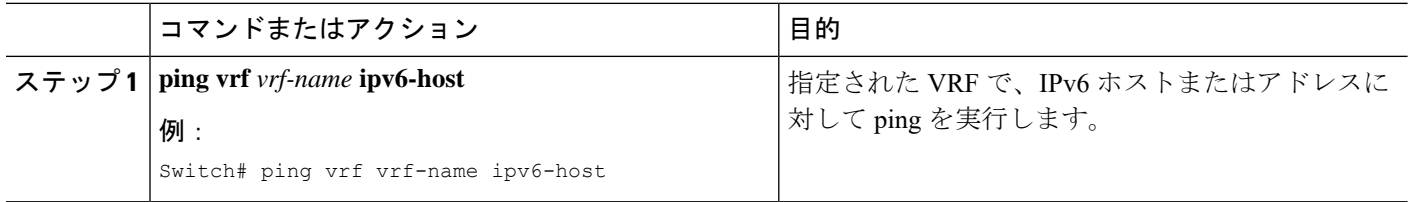

### **uRPF** のユーザ インターフェイスの設定

VRF に割り当てられているインターフェイス上で、uRPF を設定できます。送信元の検索が VRF テーブルで実行されます。

#### 手順の概要

- **1. configure terminal**
- **2. interface** *interface-id*
- **3. no switchport**
- **4. vrf forwarding** *vrf-name*
- **5. ipv6 address** *ip-address***subnet-mask**
- **6. ipv6 verify unicast source reachable-via rx allow-default**
- **7. end**

#### 手順の詳細

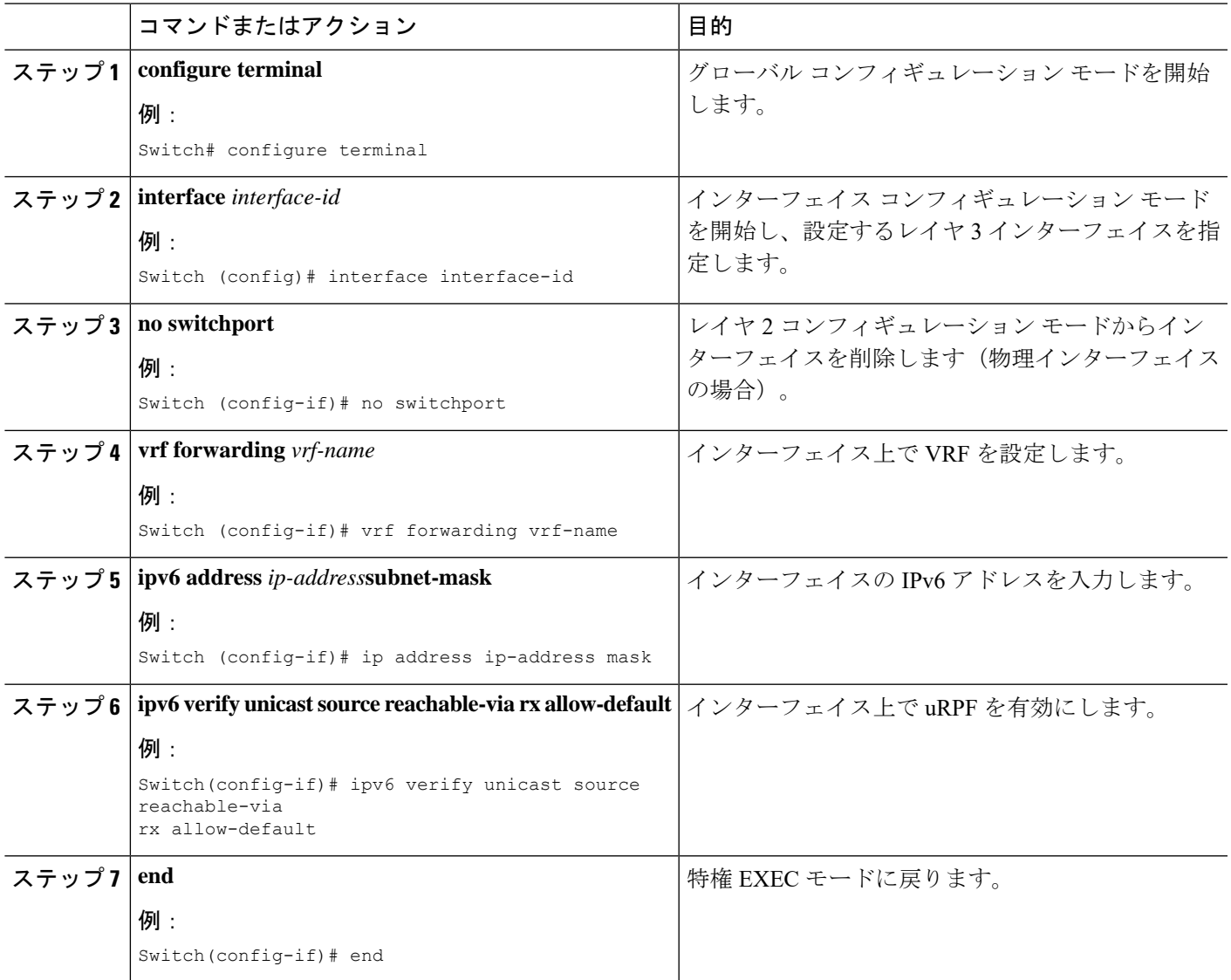

## **Traceroute** のユーザ インターフェイスの設定

#### 手順の概要

**1. traceroute vrf** *vrf-name ipv6address*

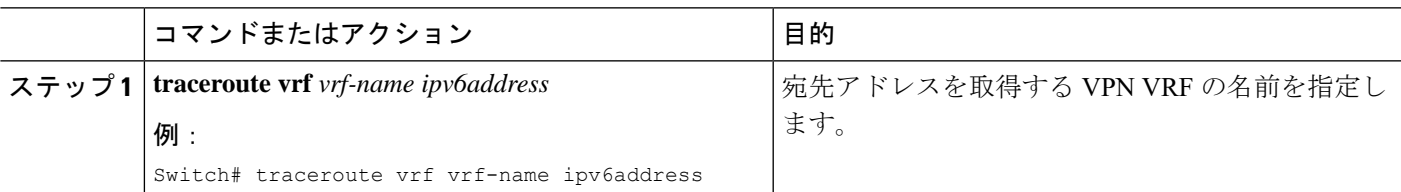

### **Telnet** および **SSH** のユーザ インターフェイスの設定

#### 手順の概要

- **1. telnet** *ipv6-address*/ **vrf** *vrf-name*
- **2. ssh -l** *username* **-vrf** *vrf-name* **ipv6-host**

#### 手順の詳細

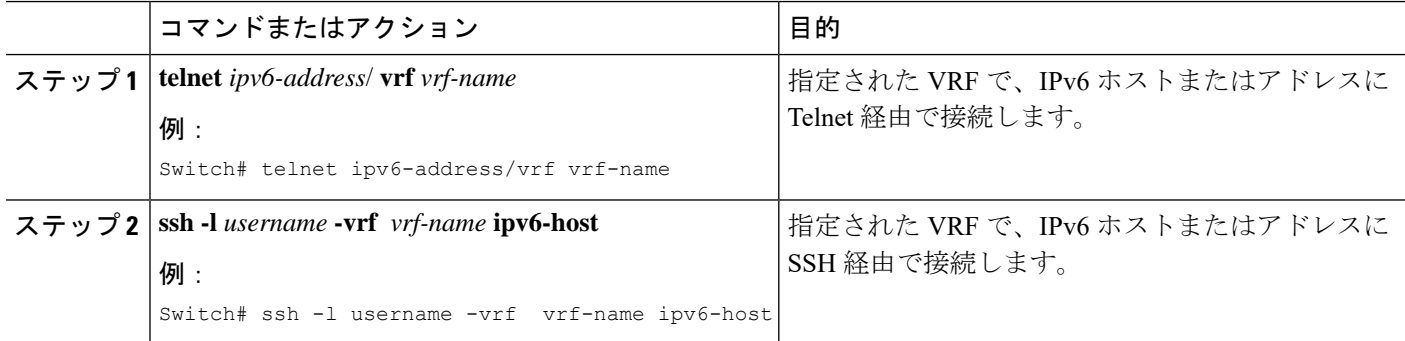

## **NTP** のユーザ インターフェイスの設定

#### 手順の概要

- **1. configure terminal**
- **2. ntp server vrf** *vrf-name* **ipv6-host**
- **3. ntp peer vrf** *vrf-name* **ipv6-host**

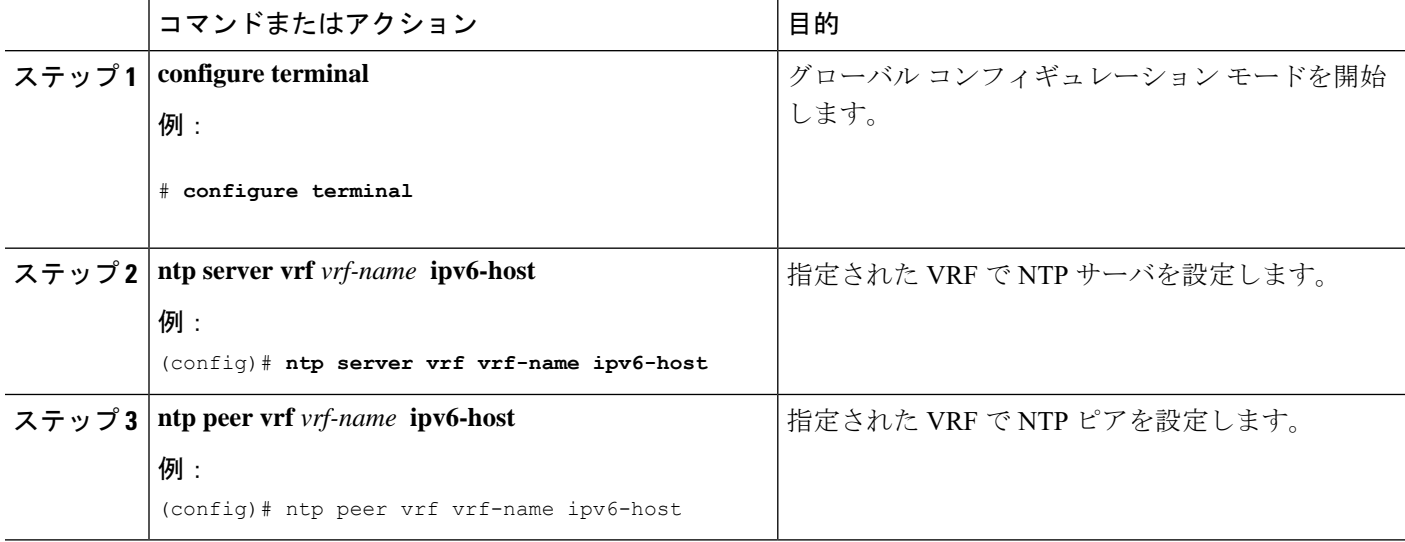

## **IPv6 VRF** の設定

手順の概要

- **1. configure terminal**
- **2. vrf definition** *vrf-name*
- **3. rd** *route-distinguisher*
- **4. address-family** *ipv4* | *ipv6*
- **5. route-target** {**export** | **import** | **both**} *route-target-ext-community*
- **6. exit-address-family**
- **7. vrf definition** *vrf-name*
- **8. ipv6 multicast multitopology**
- **9. address-family ipv6 multicast**
- **10. end**

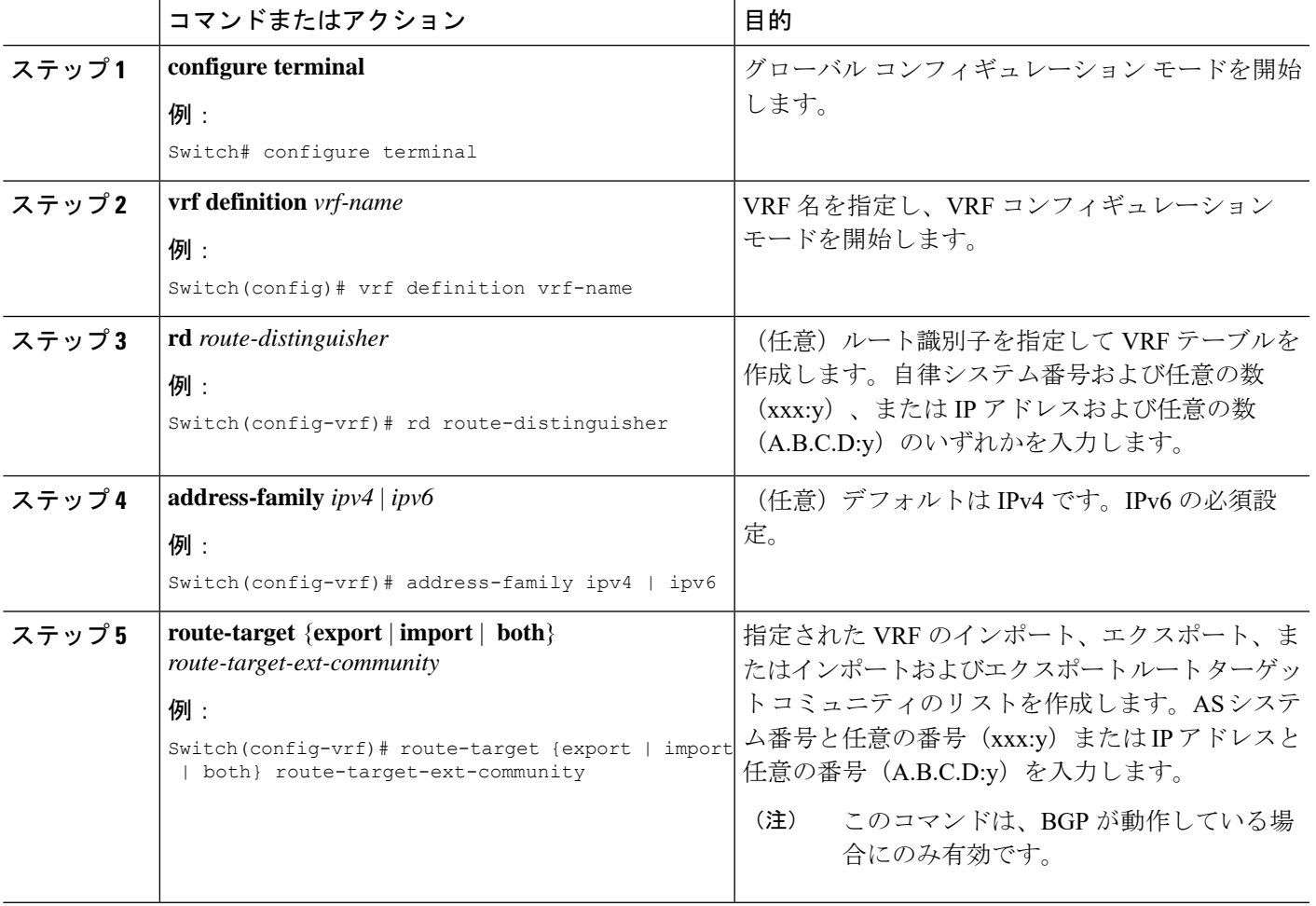

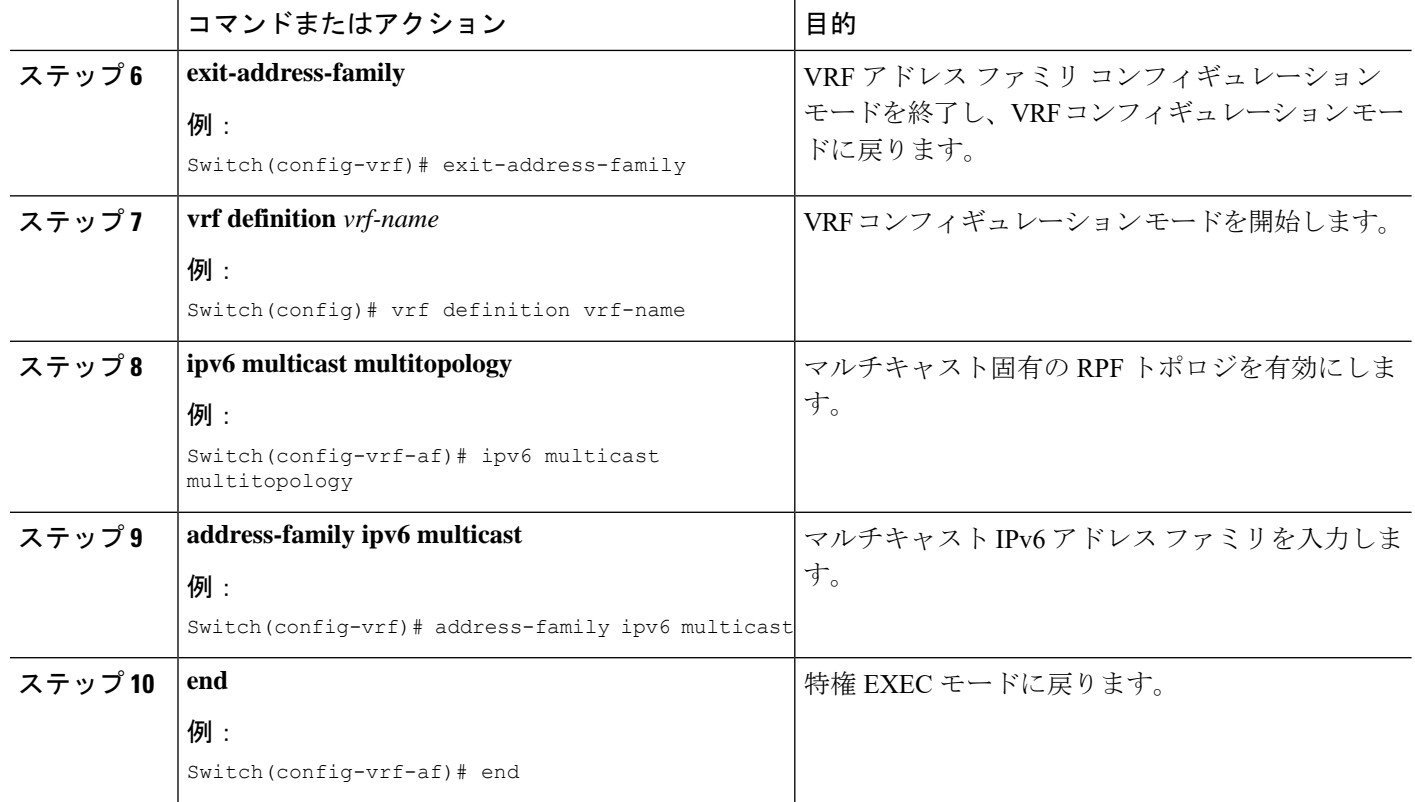

#### 例

次に、VRF を設定する例を示します。

```
Switch(config)# vrf definition red
Switch(config-vrf)# rd 100:1
Switch(config-vrf)# address family ipv6
Switch(config-vrf-af)# route-target both 200:1
Switch(config-vrf)# exit-address-family
Switch(config-vrf)# vrf definition red
Switch(config-if)# ipv6 multicast multitopology
Switch(config-if)# address-family ipv6 multicast
Switch(config-vrf-af)# end
Switch#
```
## 定義済み **VRF** へのインターフェイスの関連付け

#### 手順の概要

- **1. interface** *interface-id*
- **2. no switchport**
- **3. vrf forwarding** *vrf-name*
- **4. ipv6 enable**
- **5. ipv6 address** *ip-address subnet-mask*
- **6. show ipv6 vrf** [**brief** | **detail** | **interfaces**] [*vrf-name*]
- **7. copy running-config startup-config**

#### 手順の詳細

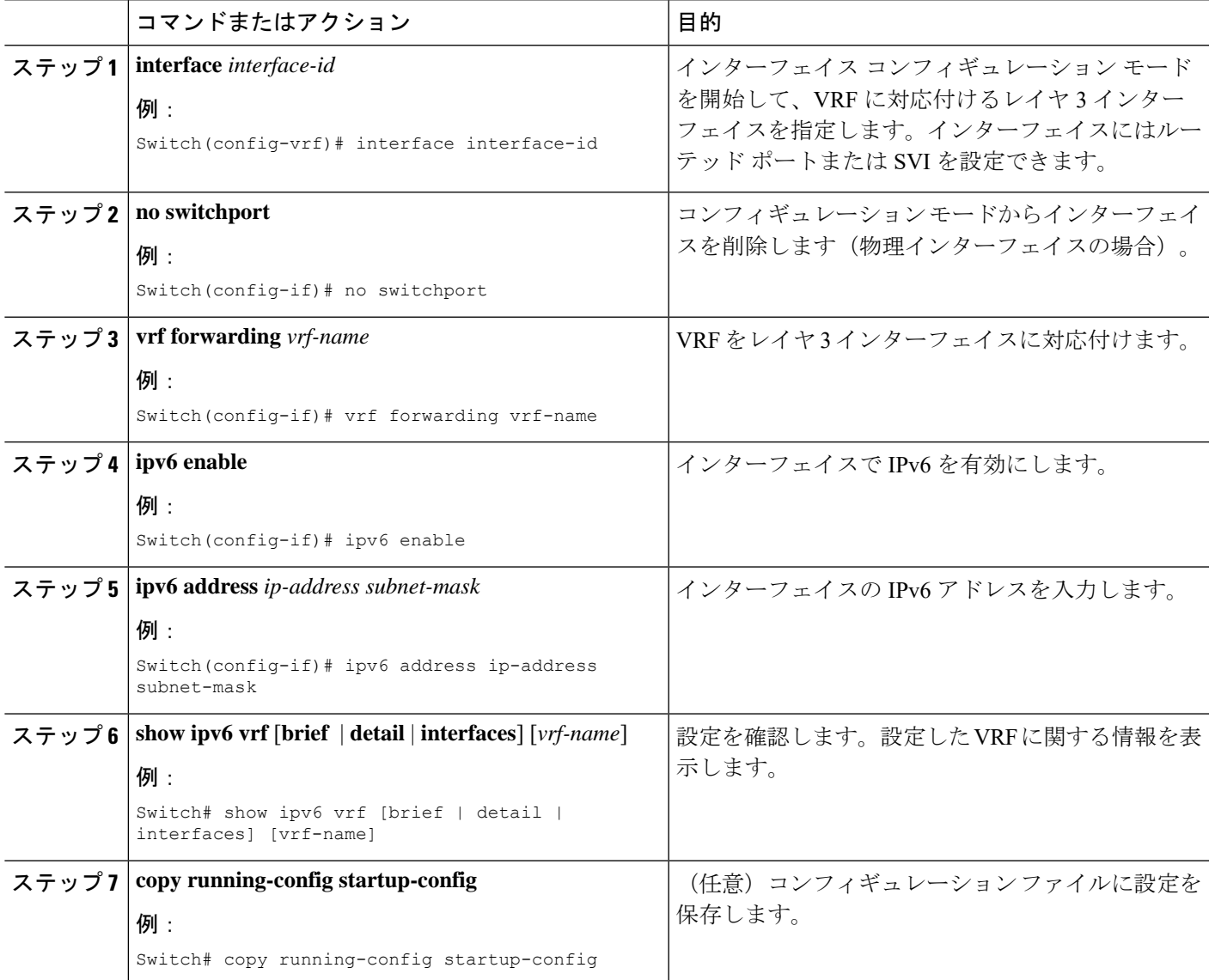

#### 例

次に、インターフェイスを VRF に関連付ける例を示します。

Switch(config-vrf)# interface ethernet0/1 Switch(config-if)# vrf forwarding red Switch(config-if)# ipv6 enable Switch(config-if)# ipv6 address 5000::72B/64

## ルーティング プロトコル経由での **VRF** へのルートの入力

### **VRF** スタティック ルートの設定

#### 手順の概要

- **1. configure terminal**
- **2. ipv6 route** [**vrf** *vrf-name*] *ipv6-prefix*/*prefix-length* {*ipv6-address* | **interface-type** *interface-number* [*ipv6-address*]}

#### 手順の詳細

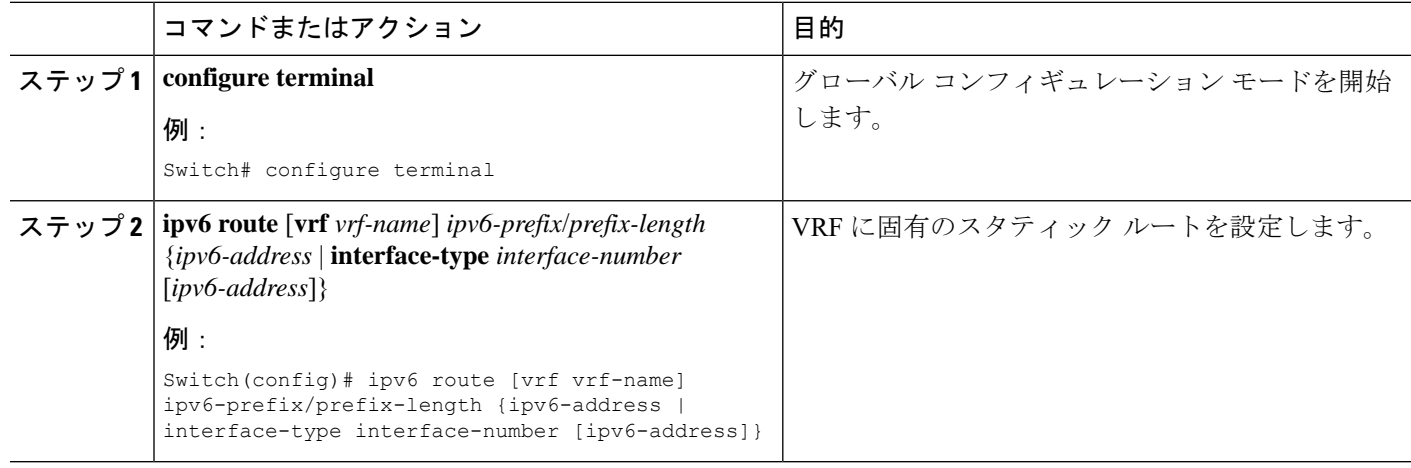

#### 例

Switch(config)# ipv6 route vrf v6a 7000::/64 TenGigabitEthernet32 4000::2

## **OSPFv3** ルータ プロセスの設定

手順の概要

- **1. configure terminal**
- **2. router ospfv3** *process-id*
- **3. area** *area-ID* [**default-cot** | **nssa** | **stub**]
- **4. router-id** *router-id*
- **5. address-family ipv6 unicast vrf** *vrf-name*
- **6. redistribute source-protocol** [*process-id*] **options**
- **7. end**

#### 手順の詳細

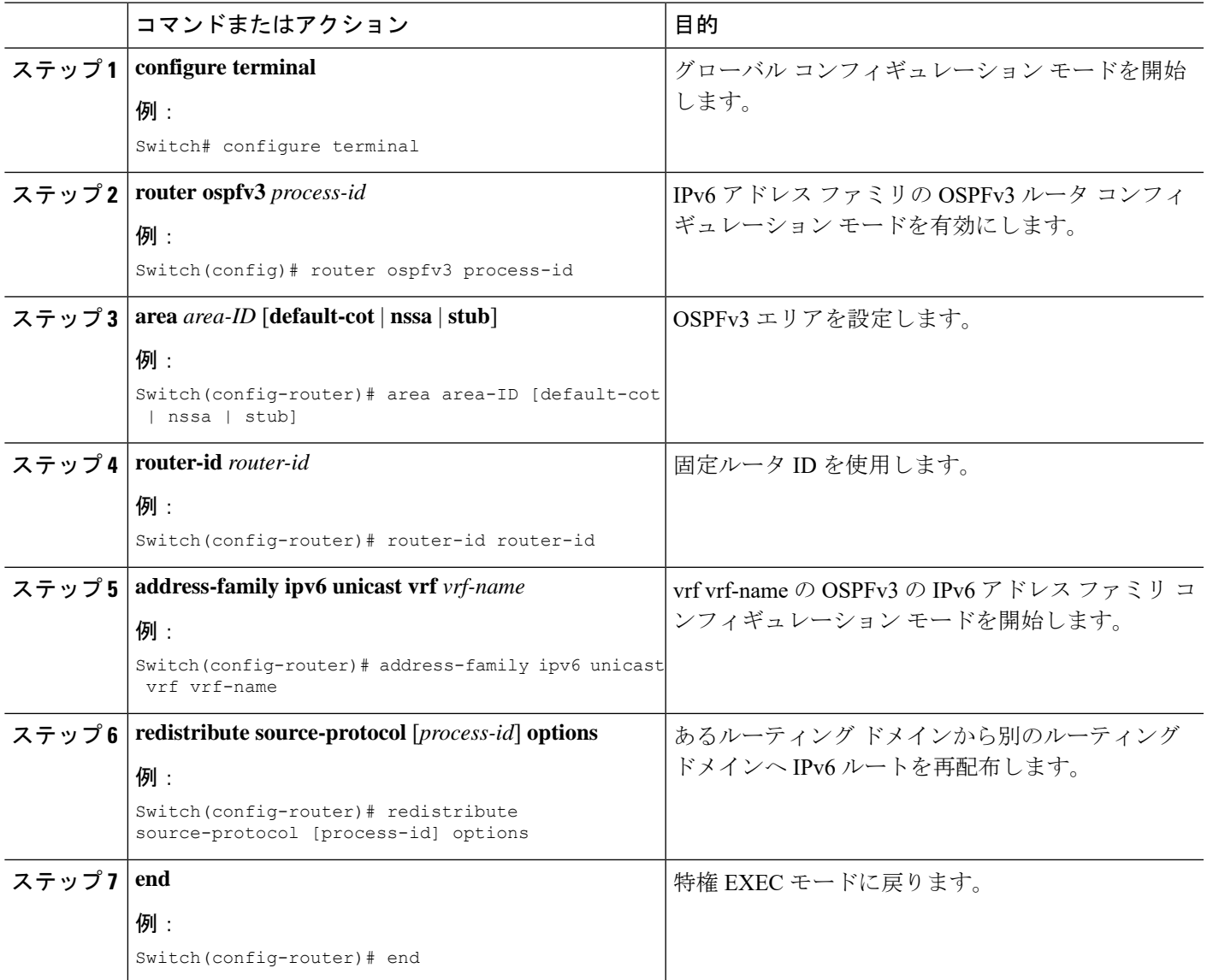

#### 例

次に、OSPFv3 ルータ プロセスを設定する例を示します。

```
Switch(config-router)# router ospfv3 1
Switch(config-router)# router-id 1.1.1.1
Switch(config-router)# address-family ipv6 unicast
Switch(config-router-af)# exit-address-family
```
### インターフェイス上での **OSPFv3** の有効化

#### 手順の概要

- **1. configure terminal**
- **2. interface** *type-number*
- **3. ospfv3** *process-id* **area** *area-id* **ipv6** [ **instance** *instance-id*]
- **4. end**

#### 手順の詳細

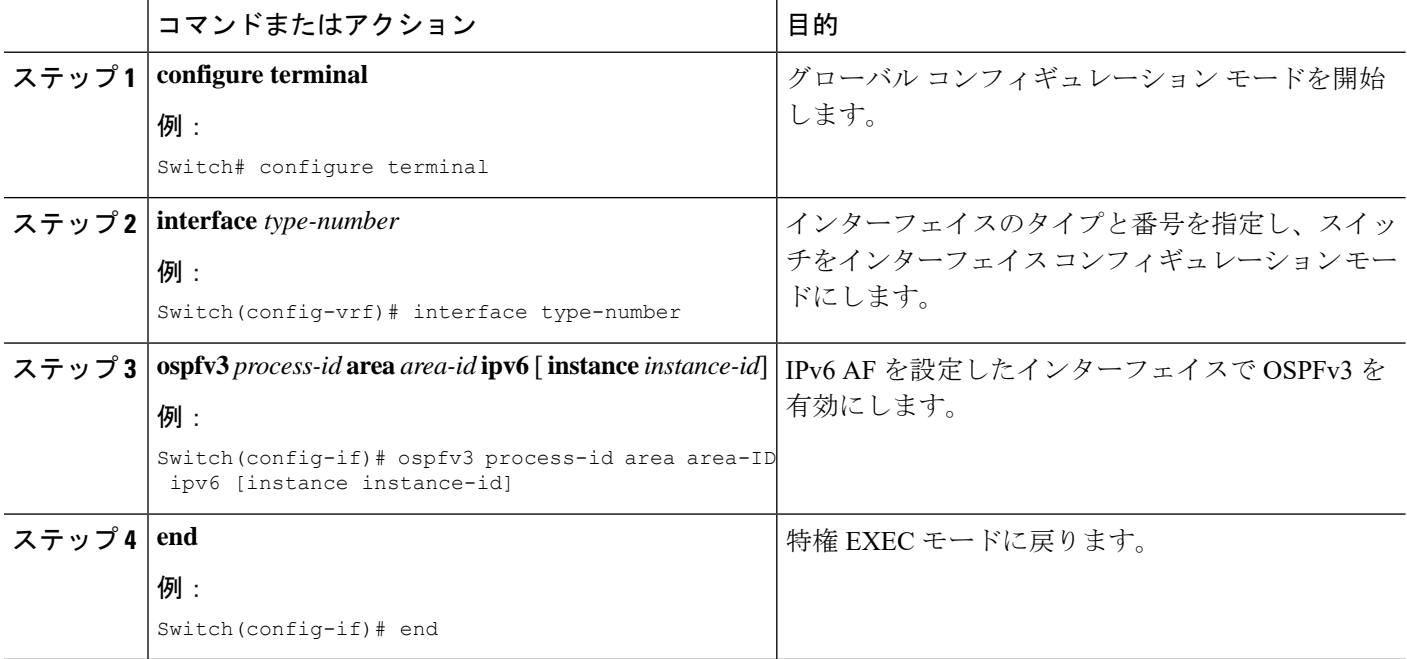

#### 例

次に、インターフェイス上で OSPFv3 を有効にする例を示します。

```
Switch(config)# interface GigabitEthernet2/1
Switch(config-if)# no switchport
Switch(config-if)# ipv6 address 4000::2/64
Switch(config-if)# ipv6 enable
Switch(config-if)# ipv6 ospf 1 area 0
Switch(config-if)# end
```
### **EIGRPv6** ルーティング プロセスの設定

#### 手順の概要

- **1. configure terminal**
- **2. router eigrp** *virtual-instance-name*
- **3. address-family ipv6 vrf** *vrf-name* **autonomous-system** *autonomous-system-number*
- **4. topology** {**base** | **topology-name tid number**
- **5. exit-aftopology**
- **6. eigrp router-id** *ip-address*
- **7.** end

#### 手順の詳細

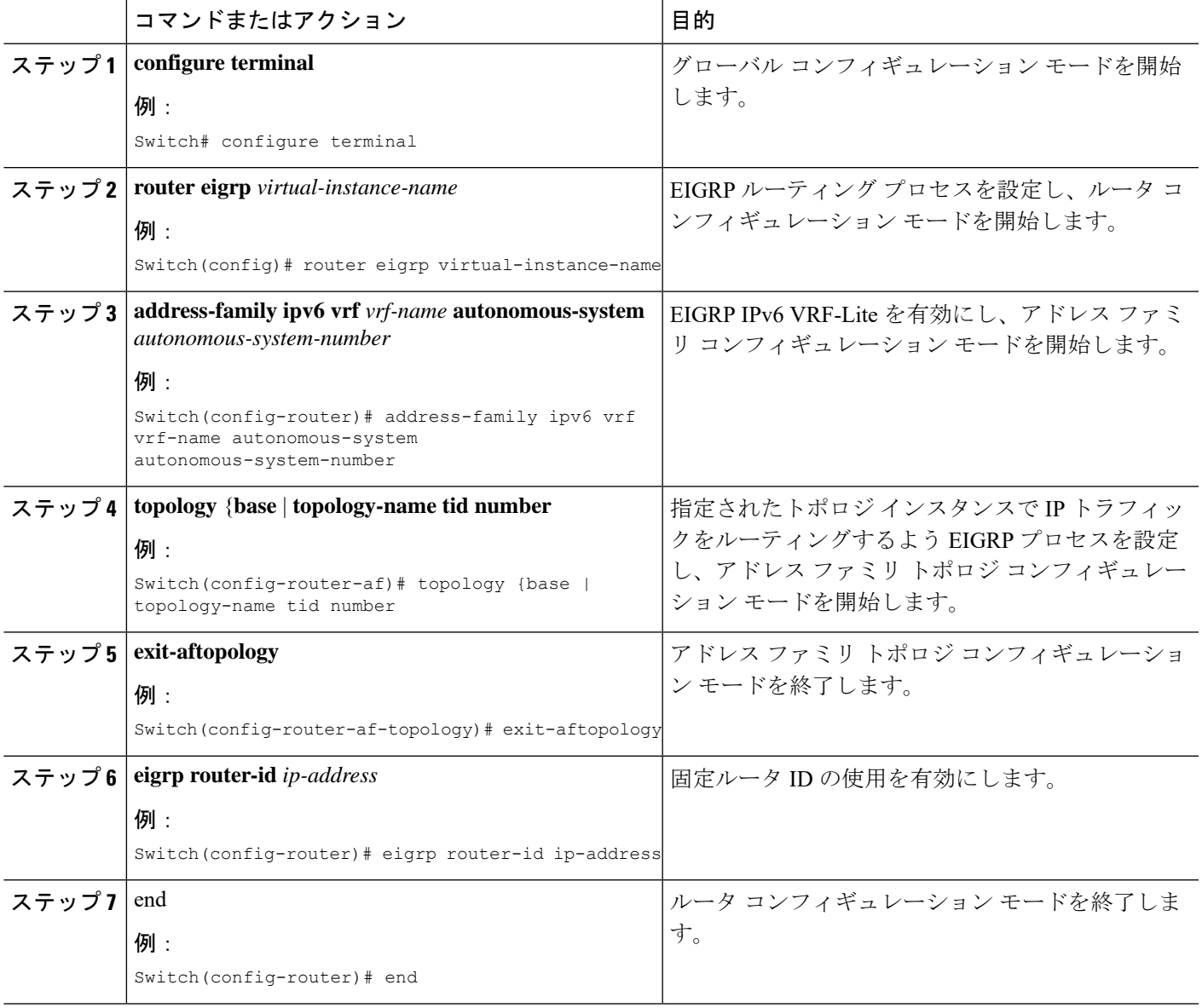

#### 例

次に、EIGRP ルーティング プロセスを設定する例を示します。

Switch(config)# router eigrp test

```
Switch(config-router)# address-family ipv6 unicast vrf b1 autonomous-system 10
Switch(config-router-af)# topology base
Switch(config-router-af-topology)# exit-af-topology
Switch(config-router)# eigrp router-id 2.3.4.5
Switch(config-router)# exit-address-family
```
### **EBGPv6** ルーティング プロセスの設定

#### 手順の概要

- **1. configure terminal**
- **2. router bgp** *as-number*
- **3. neighbor** *peer-group-name peer-group*
- **4. neighbor** {*ip-address* | *ipv6-address*[*%*] | *peer-group-name*} **remote-as** *autonomous-system-number* [ **alternate-as** *autonomous-system-number* ...]
- **5. address-family ipv6** [ **vrf** *vrf-name*] [**unicast** | **multicast** | **vpnv6**]
- **6. neighbor** *ipv6-address* **peer-group** *peer-group-name*
- **7. neighbor** {*ip-address* | *peer-group-name* | *ipv6-address*[*%*]} **route-map** *map-name* {**in** | **out**}
- **8.** exit

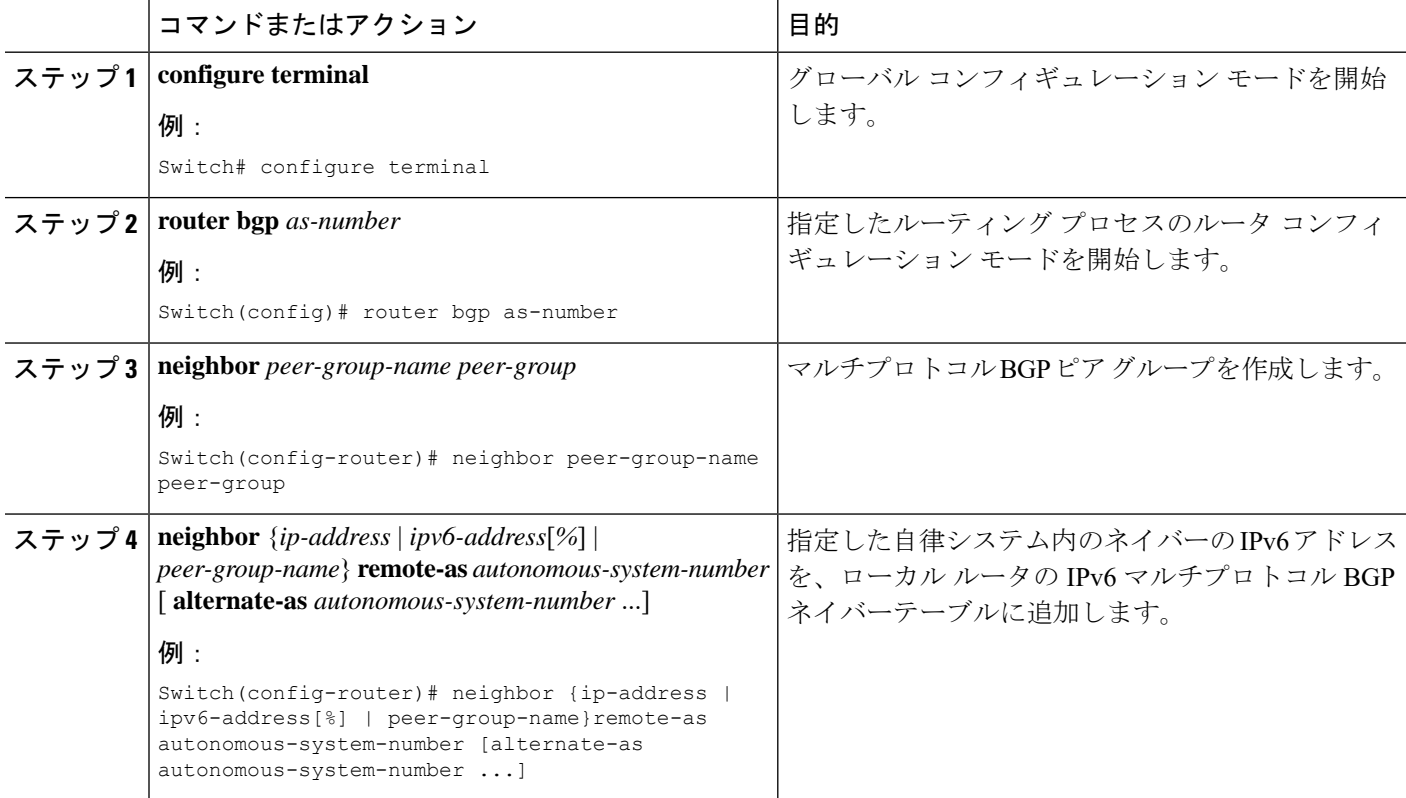

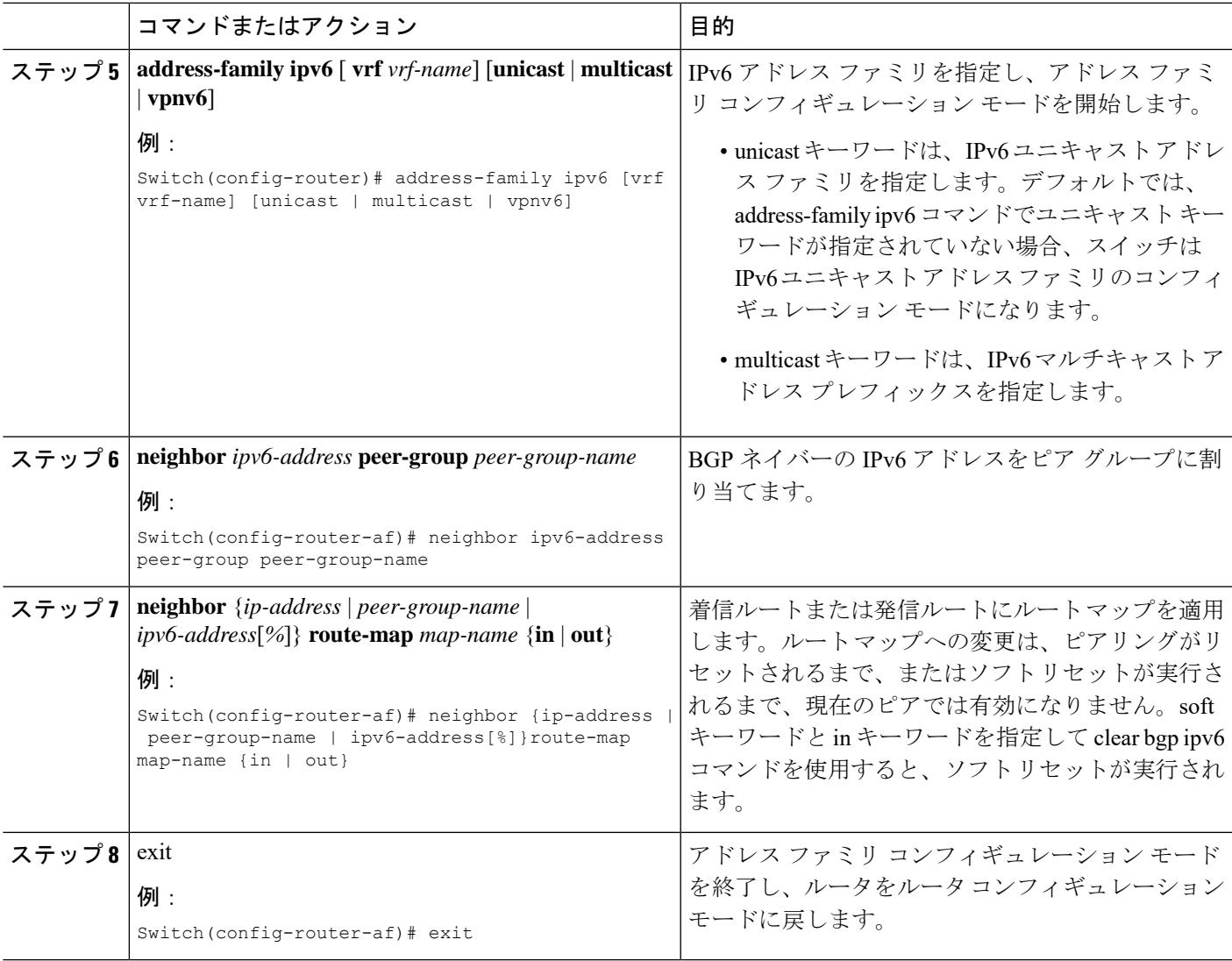

#### 例

次に、EBRPv6 を設定する例を示します。

```
Switch(config)# router bgp 2
Switch(config-router)# bgp router-id 2.2.2.2
Switch(config-router)# bgp log-neighbor-changes
Switch(config-router)# no bgp default ipv4-unicast
Switch(config-router)# neighbor 2500::1 remote-as 1
Switch(config-router)# neighbor 4000::2 remote-as 3
Switch(config-router)# address-family ipv6 vrf b1
Switch(config-router-af)# network 2500::/64
Switch(config-router-af)# network 4000::/64
Switch(config-router-af)# neighbor 2500::1 remote-as 1
Switch(config-router-af)# neighbor 2500::1 activate
Switch(config-router-af)# neighbor 4000::2 remote-as 3
Switch(config-router-af)# neighbor 4000::2 activate
Switch(config-router-af)# exit-address-family
```
# <span id="page-23-0"></span>**VRF-Lite** に関する追加情報

## **IPv4** と **IPv6** 間での **VPN** の共存

IPv4 を設定するための「以前の」CLI と、IPv6 用の「新しい」CLI 間には下位互換性がありま す。つまり、設定に両方のCLIを含めることができます。IPv4CLIは、同じインターフェイス 上で、VRF 内で定義されている IP アドレスとともにグローバル ルーティング テーブルで定義 されている IPv6 アドレスも備える機能を保持しています。

次に例を示します。

```
vrf definition red
rd 100:1
 address family ipv6
 route-target both 200:1
exit-address-family
!
ip vrf blue
rd 200:1
route-target both 200:1
!
interface Ethernet0/0
vrf forwarding red
ip address 50.1.1.2 255.255.255.0
ipv6 address 4000::72B/64
!
interface Ethernet0/1
vrf forwarding blue
ip address 60.1.1.2 255.255.255.0
ipv6 address 5000::72B/64
```
この例では、Ethernet0/0 用に定義されたすべてのアドレス (v4 と v6) が VRF red を参照しま す。Ethernet0/1 については、IP アドレスは VRF blue を参照しますが、ipv6 アドレスはグロー バル IPv6 アドレス ルーティング テーブルを参照します。

# <span id="page-23-1"></span>**VRF-Lite** 設定の確認

### **IPv4 VRF-Lite** ステータスの表示

VRF-Liteの設定およびステータスに関する情報を表示するには、次の作業のいずれかを行いま す。

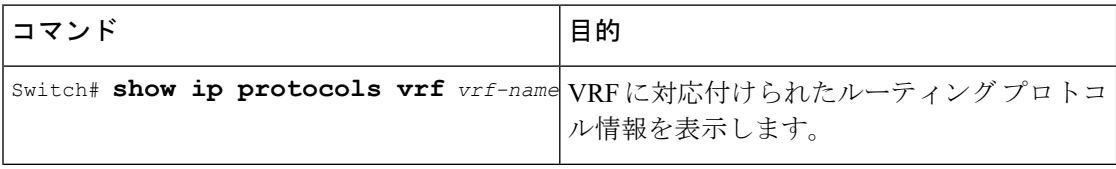

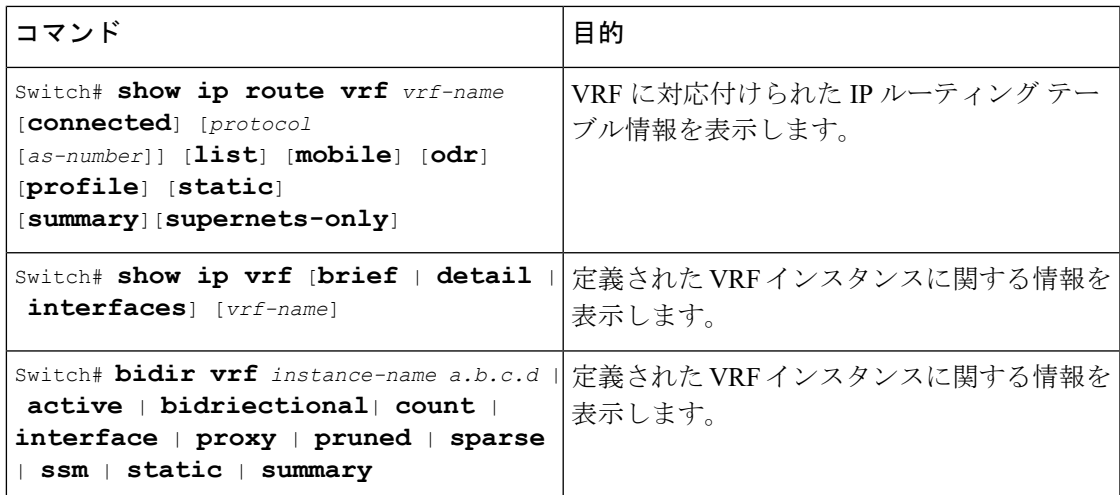

次に、VRF インスタンス内のマルチキャスト ルート テーブル情報を表示する例を示します。

Switch# **show ip mroute** *226.0.0.2* IP Multicast Routing Table Flags: S - Sparse, B - Bidir Group, s - SSM Group, C - Connected, L - Local, P - Pruned, R - RP-bit set, F - Register flag, T - SPT-bit set, J - Join SPT, M - MSDP created entry, E - Extranet, X - Proxy Join Timer Running, A - Candidate for MSDP Advertisement, U - URD, I - Received Source Specific Host Report, Z - Multicast Tunnel, z - MDT-data group sender, Y - Joined MDT-data group, y - Sending to MDT-data group, G - Received BGP C-Mroute, g - Sent BGP C-Mroute, N - Received BGP Shared-Tree Prune, n - BGP C-Mroute suppressed, Q - Received BGP S-A Route, q - Sent BGP S-A Route, V - RD & Vector, v - Vector, p - PIM Joins on route, x - VxLAN group, c - PFP-SA cache created entry Outgoing interface flags: H - Hardware switched, A - Assert winner, p - PIM Join Timers: Uptime/Expires Interface state: Interface, Next-Hop or VCD, State/Mode (\*, 226.0.0.2), 00:01:17/stopped, RP 1.11.1.1, flags: SJCF Incoming interface: Null, RPF nbr 0.0.0.0 Outgoing interface list: Vlan100, Forward/Sparse, 00:01:17/00:02:36 (5.0.0.11, 226.0.0.2), 00:01:17/00:01:42, flags: FT Incoming interface: Vlan5, RPF nbr 0.0.0.0 Outgoing interface list: Vlan100, Forward/Sparse, 00:01:17/00:02:36

## **IPv6 VRF-Lite** ステータスの表示

VRF-Liteの設定およびステータスに関する情報を表示するには、次の作業のいずれかを行いま す。

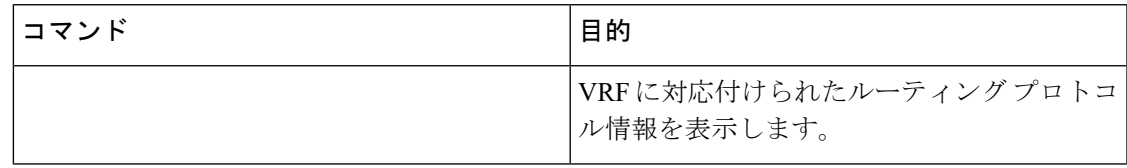

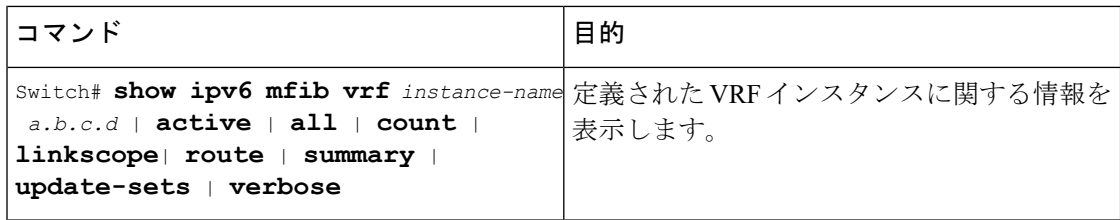

次に、VRF インスタンス内のマルチキャスト ルート テーブル情報を表示する例を示します。

```
show ipv6 mroute vrf vrf1 FF05:ABCD:0:0:0:0:0:1
Multicast Routing Table
Flags: S - Sparse, B - Bidir Group, s - SSM Group,
C - Connected, L - Local, I - Received Source Specific Host Report,
P - Pruned, R - RP-bit set, F - Register flag, T - SPT-bit set,
J - Join SPT, Y - Joined MDT-data group,
y - Sending to MDT-data group
g - BGP signal originated, G - BGP Signal received,
N - BGP Shared-Tree Prune received, n - BGP C-Mroute suppressed,
q - BGP Src-Active originated, Q - BGP Src-Active received
E - Extranet
Timers: Uptime/Expires
Interface state: Interface, State
(*, FF05:ABCD::1), 00:06:22/never, RP 1010:ABCD::10, flags: SCJ
Incoming interface: Port-channel33
RPF nbr: FE80::2E31:24FF:FE06:134A
Immediate Outgoing interface list:
TenGigabitEthernet4/0/18, Forward, 00:06:22/never
(3232:ABCD::2, FF05:ABCD::1), 00:04:54/00:02:16, flags: SJT
Incoming interface: Port-channel33
RPF nbr: FE80::2E31:24FF:FE06:134A
Inherited Outgoing interface list:
TenGigabitEthernet4/0/18, Forward, 00:06:22/never
次に、show ipv6 mfib コマンドの出力例を示します。
Switch# show ipv6 mfib vrf vrf1 FF05:ABCD:0:0:0:0:0:1
Entry Flags: C - Directly Connected, S - Signal, IA - Inherit A flag,
               ET - Data Rate Exceeds Threshold, K - Keepalive
               DDE - Data Driven Event, HW - Hardware Installed
               ME - MoFRR ECMP entry, MNE - MoFRR Non-ECMP entry, MP - MFIB
               MoFRR Primary, RP - MRIB MoFRR Primary, P - MoFRR Primary
               MS - MoFRR Entry in Sync, MC - MoFRR entry in MoFRR Client.
I/O Item Flags: IC - Internal Copy, NP - Not platform switched,
               NS - Negate Signalling, SP - Signal Present,
               A - Accept, F - Forward, RA - MRIB Accept, RF - MRIB Forward,
               MA - MFIB Accept, A2 - Accept backup,
               RA2 - MRIB Accept backup, MA2 - MFIB Accept backup
Forwarding Counts: Pkt Count/Pkts per second/Avg Pkt Size/Kbits per second
Other counts: Total/RPF failed/Other drops
I/O Item Counts: FS Pkt Count/PS Pkt Count
VRF testvrf1
 (*,FF05:ABCD::1) Flags: C HW
   SW Forwarding: 0/0/0/0, Other: 0/0/0
  HW Forwarding: 295/0/512/0, Other: 0/0/0
  Port-channel33 Flags: A NS
  TenGigabitEthernet4/0/18 Flags: F NS
    Pkts: 0/0
 (3232:ABCD::2,FF05:ABCD::1) Flags: HW
```

```
SW Forwarding: 50/0/512/0, Other: 111/0/111
HW Forwarding: 4387686/14849/512/59398, Other: 0/0/0
Port-channel33 Flags: A
TenGigabitEthernet4/0/18 Flags: F NS
  Pkts: 0/50
```
#### Switch#

# <span id="page-26-0"></span>**VRF-Lite** の設定例

## **IPv4 VRF-Lite** の設定例

VPN1、VPN2、およびグローバル ネットワークで使用されるプロトコルは OSPF です。CE/PE 接続には BGP が使用されます。後続のコマンド例では、CE スイッチ S8 を設定する方法が示 されており、スイッチ S20 と S11 の VRF 設定、およびスイッチ S8 のトラフィックに関連する PE ルータコマンドが含まれています。その他のスイッチの設定のコマンドは含まれていませ んが、類似したものになります。

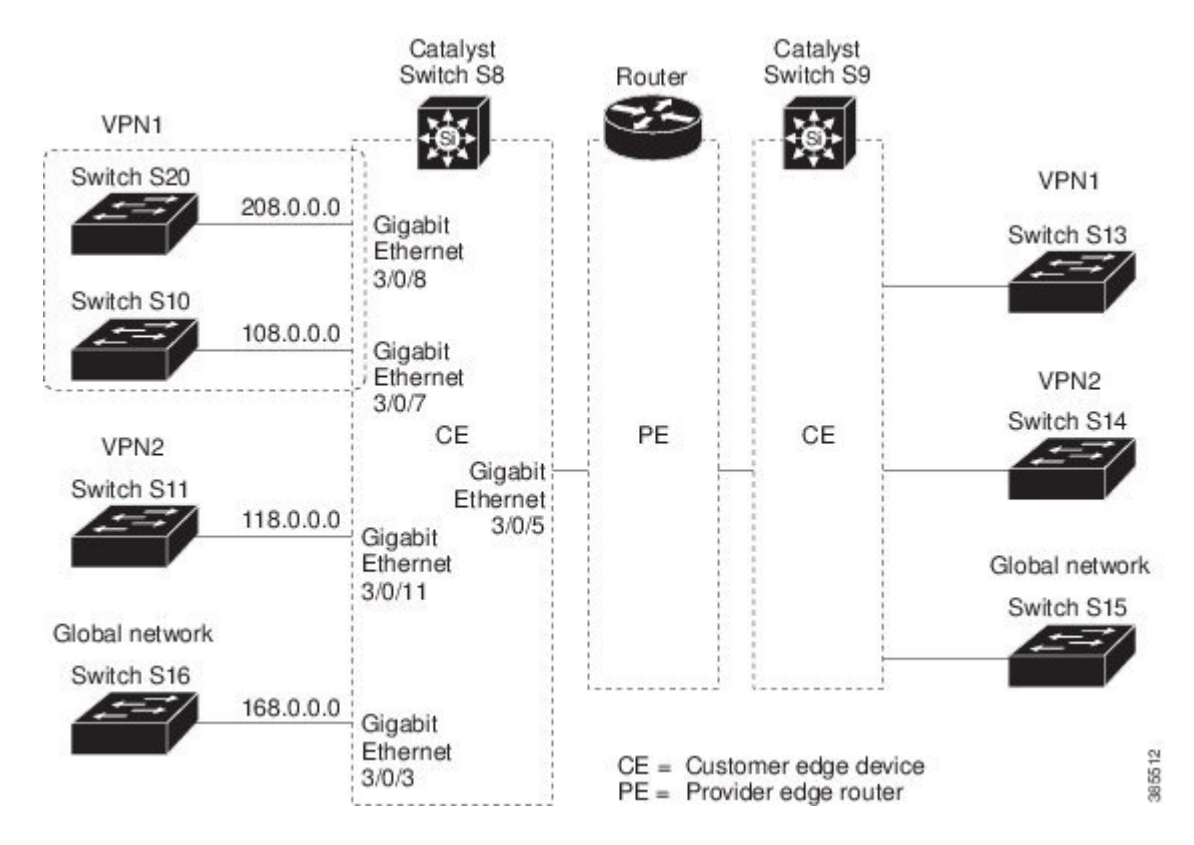

#### 図 **2 : VRF-Lite** の設定例

#### スイッチ **S8** の設定

スイッチ S8 上のルーティングを有効にし、VRF を設定します。

```
Switch# configure terminal
Enter configuration commands, one per line. End with CNTL/Z.
Switch(config)# ip routing
Switch(config)# ip vrf v11
Switch(config-vrf)# rd 800:1
Switch(config-vrf)# route-target export 800:1
Switch(config-vrf)# route-target import 800:1
Switch(config-vrf)# exit
Switch(config)# ip vrf v12
Switch(config-vrf)# rd 800:2
Switch(config-vrf)# route-target export 800:2
Switch(config-vrf)# route-target import 800:2
Switch(config-vrf)# exit
スイッチ S8 上でループバックおよび物理インターフェイスを設定します。ファスト イーサ
ネット インターフェイス 3/5 は、PE へのトランク接続です。インターフェイス 3/7 および 3/11
は、VPN に接続します。
Switch(config)# interface loopback1
Switch(config-if)# vrf forwarding v11
Switch(config-if)# ip address 8.8.1.8 255.255.255.0
Switch(config-if)# exit
Switch(config)# interface loopback2
Switch(config-if)# vrf forwarding v12
Switch(config-if)# ip address 8.8.2.8 255.255.255.0
Switch(config-if)# exit
Switch(config)# interface FastEthernet3/5
Switch(config-if)# switchport trunk encapsulation dot1q
Switch(config-if)# switchport mode trunk
Switch(config-if)# no ip address
Switch(config-if)# exit
```

```
Switch(config)# interface FastEthernet3/8
Switch(config-if)# switchport access vlan 208
Switch(config-if)# no ip address
Switch(config-if)# exit
```

```
Switch(config)# interface FastEthernet3/11
Switch(config-if)# switchport trunk encapsulation dot1q
Switch(config-if)# switchport mode trunk
Switch(config-if)# no ip address
Switch(config-if)# exit
```
スイッチ S8 上で使用される VLAN を設定します。VLAN 10 は、CE と PE 間の VRF 11 によっ て使用されます。VLAN 20 は、CE と PE 間の VRF 12 によって使用されます。VLAN 118 およ び 208 は、それぞれスイッチ S11 およびスイッチ S20 を含む VPN の VRF に使用されます。

```
Switch(config)# interface Vlan10
Switch(config-if)# vrf forwarding v11
Switch(config-if)# ip address 38.0.0.8 255.255.255.0
Switch(config-if)# exit
```

```
Switch(config)# interface Vlan20
Switch(config-if)# vrf forwarding v12
Switch(config-if)# ip address 83.0.0.8 255.255.255.0
Switch(config-if)# exit
```

```
Switch(config)# interface Vlan118
Switch(config-if)# vrf forwarding v12
Switch(config-if)# ip address 118.0.0.8 255.255.255.0
Switch(config-if)# exit
```

```
Switch(config)# interface Vlan208
Switch(config-if)# vrf forwarding v11
Switch(config-if)# ip address 208.0.0.8 255.255.255.0
Switch(config-if)# exit
```
#### VPN1 および VPN2 に OSPF ルーティングを設定します。

```
Switch(config)# router ospf 1 vrf vl1
Switch(config-router)# redistribute bgp 800 subnets
Switch(config-router)# network 208.0.0.0 0.0.0.255 area 0
Switch(config-router)# exit
Switch(config)# router ospf 2 vrf vl2
Switch(config-router)# redistribute bgp 800 subnets
Switch(config-router)# network 118.0.0.0 0.0.0.255 area 0
Switch(config-router)# exit
```
CE から PE のルーティングに BGP を設定します。

```
Switch(config)# router bgp 800
Switch(config-router)# address-family ipv4 vrf vl2
Switch(config-router-af)# redistribute ospf 2 match internal
Switch(config-router-af)# neighbor 83.0.0.3 remote-as 100
Switch(config-router-af)# neighbor 83.0.0.3 activate
Switch(config-router-af)# network 8.8.2.0 mask 255.255.255.0
Switch(config-router-af)# exit
```

```
Switch(config-router)# address-family ipv4 vrf vl1
Switch(config-router-af)# redistribute ospf 1 match internal
Switch(config-router-af)# neighbor 38.0.0.3 remote-as 100
Switch(config-router-af)# neighbor 38.0.0.3 activate
Switch(config-router-af)# network 8.8.1.0 mask 255.255.255.0
Switch(config-router-af)# end
```
#### スイッチ **S20** の設定

#### CE に接続するように S20 を設定します。

Switch# configure terminal Enter configuration commands, one per line. End with CNTL/Z. Switch(config)# ip routing Switch(config)# interface Fast Ethernet 0/7 Switch(config-if)# no switchport Switch(config-if)# ip address 208.0.0.20 255.255.255.0 Switch(config-if)# exit

Switch(config)# router ospf 101 Switch(config-router)# network 208.0.0.0 0.0.0.255 area 0 Switch(config-router)# end

#### スイッチ **S11** の設定

CE に接続するように S11 を設定します。

```
Switch# configure terminal
Enter configuration commands, one per line. End with CNTL/Z.
Switch(config)# ip routing
Switch(config)# interface Gigabit Ethernet 0/3
Switch(config-if)# switchport trunk encapsulation dot1q
Switch(config-if)# switchport mode trunk
Switch(config-if)# no ip address
Switch(config-if)# exit
```
Switch(config)# interface Vlan118

```
Switch(config-if)# ip address 118.0.0.11 255.255.255.0
Switch(config-if)# exit
Switch(config)# router ospf 101
Switch(config-router)# network 118.0.0.0 0.0.0.255 area 0
Switch(config-router)# end
```
#### **PE** スイッチ **S3** の設定

スイッチ S3 (ルータ) 上では、次のコマンドはスイッチ S8 への接続だけを設定します。

```
Router# configure terminal
Enter configuration commands, one per line. End with CNTL/Z.
Router(config)# ip vrf v1
Router(config-vrf)# rd 100:1
Router(config-vrf)# route-target export 100:1
Router(config-vrf)# route-target import 100:1
Router(config-vrf)# exit
Router(config)# ip vrf v2
Router(config-vrf)# rd 100:2
```
Router(config-vrf)# route-target export 100:2 Router(config-vrf)# route-target import 100:2 Router(config-vrf)# exit

```
Router(config)# ip cef
Router(config)# interface Loopback1
Router(config-if)# vrf forwarding v1
Router(config-if)# ip address 3.3.1.3 255.255.255.0
Router(config-if)# exit
```
Router(config)# interface Loopback2 Router(config-if)# vrf forwarding v2 Router(config-if)# ip address 3.3.2.3 255.255.255.0 Router(config-if)# exit

```
Router(config)# interface Fast Ethernet3/0.10
Router(config-if)# encapsulation dot1q 10
Router(config-if)# vrf forwarding v1
Router(config-if)# ip address 38.0.0.3 255.255.255.0
Router(config-if)# exit
```

```
Router(config)# interface Fast Ethernet3/0.20
Router(config-if)# encapsulation dot1q 20
Router(config-if)# vrf forwarding v2
Router(config-if)# ip address 83.0.0.3 255.255.255.0
Router(config-if)# exit
```

```
Router(config)# router bgp 100
Router(config-router)# address-family ipv4 vrf v2
Router(config-router-af)# neighbor 83.0.0.8 remote-as 800
Router(config-router-af)# neighbor 83.0.0.8 activate
Router(config-router-af)# network 3.3.2.0 mask 255.255.255.0
Router(config-router-af)# exit
Router(config-router)# address-family ipv4 vrf vl
Router(config-router-af)# neighbor 83.0.0.8 remote-as 800
Router(config-router-af)# neighbor 83.0.0.8 activate
Router(config-router-af)# network 3.3.1.0 mask 255.255.255.0
Router(config-router-af)# end
```
## **IPv6 VRF-Lite** の設定例

次に、CE-PE ルーティングに OSPFv3 を使用するトポロジを示します。

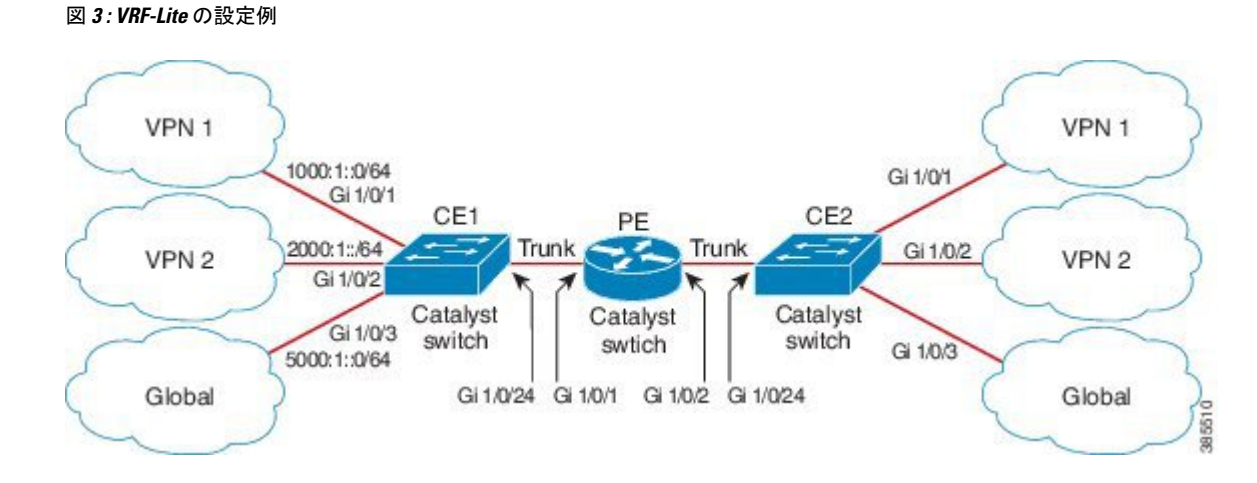

#### **CE1** スイッチの設定

```
ipv6 unicast-routing
vrf definition v1
rd 100:1
 !
address-family ipv6
exit-address-family
!
vrf definition v2
rd 200:1
 !
address-family ipv6
exit-address-family
!
interface Vlan100
vrf forwarding v1
ipv6 address 1000:1::1/64
ospfv3 100 ipv6 area 0
!
interface Vlan200
vrf forwarding v2
ipv6 address 2000:1::1/64
ospfv3 200 ipv6 area 0
!
interface GigabitEthernet 1/0/1
switchport access vlan 100
end
interface GigabitEthernet 1/0/2
switchport access vlan 200
end
interface GigabitEthernet 1/0/24
switchport trunk encapsulation dot1q
```

```
switchport mode trunk
end
router ospfv3 100
router-id 10.10.10.10
 !
 address-family ipv6 unicast vrf v1
 redistribute connected
 area 0 normal
exit-address-family
!
router ospfv3 200
router-id 20.20.20.20
 !
 address-family ipv6 unicast vrf v2
 redistribute connected
 area 0 normal
exit-address-family
```
#### **PE** スイッチの設定

!

```
ipv6 unicast-routing
vrf definition v1
rd 100:1
 !
address-family ipv6
exit-address-family
!
vrf definition v2
rd 200:1
 !
address-family ipv6
exit-address-family
!
interface Vlan600
vrf forwarding v1
no ipv6 address
ipv6 address 1000:1::2/64
ospfv3 100 ipv6 area 0
!
interface Vlan700
vrf forwarding v2
no ipv6 address
ipv6 address 2000:1::2/64
ospfv3 200 ipv6 area 0
!
interface Vlan800
vrf forwarding v1
ipv6 address 3000:1::7/64
ospfv3 100 ipv6 area 0
!
interface Vlan900
vrf forwarding v2
ipv6 address 4000:1::7/64
ospfv3 200 ipv6 area 0
!
interface GigabitEthernet 1/0/1
```
**VRF-Lite** の設定

```
switchport trunk encapsulation dot1q
switchport mode trunk
exit
interface GigabitEthernet 1/0/2
switchport trunk encapsulation dot1q
switchport mode trunk
exit
router ospfv3 100
router-id 30.30.30.30
 !
address-family ipv6 unicast vrf v1
 redistribute connected
 area 0 normal
exit-address-family
 !
address-family ipv6 unicast vrf v2
 redistribute connected
 area 0 normal
exit-address-family
 !
```
#### **CE2** スイッチの設定

```
ipv6 unicast-routing
vrf definition v1
rd 100:1
 !
address-family ipv6
exit-address-family
!
vrf definition v2
rd 200:1
 !
address-family ipv6
exit-address-family
!
interface Vlan100
vrf forwarding v1
ipv6 address 1000:1::3/64
ospfv3 100 ipv6 area 0
!
interface Vlan200
vrf forwarding v2
ipv6 address 2000:1::3/64
ospfv3 200 ipv6 area 0
!
interface GigabitEthernet 1/0/1
switchport access vlan 100
end
interface GigabitEthernet 1/0/2
switchport access vlan 200
end
interface GigabitEthernet 1/0/24
```
**VRF-Lite** の設定

```
switchport trunk encapsulation dot1q
switchport mode trunk
end
router ospfv3 100
router-id 40.40.40.40
 !
address-family ipv6 unicast vrf v1
 redistribute connected
 area 0 normal
exit-address-family
!
router ospfv3 200
router-id 50.50.50.50
 !
address-family ipv6 unicast vrf v2
 redistribute connected
area 0 normal
exit-address-family
!
```